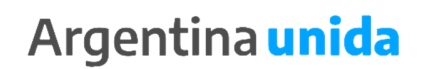

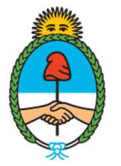

Ministerio de Agricultura,<br>Ganadería y Pesca Argentina

## **Manual de Procedimientos Administrativos**

# **UNIDAD DE COORDINACIÓN DE CERTIFICACIÓN DE CAPTURAS Y EXPORTACIONES**

Dirección Nacional de Coordinación y Fiscalización Pesquera – Subsecretaría de Pesca y Acuicultura – Secretaría de Agricultura, Ganadería y Pesca – Ministerio de Agricultura, Ganadería y Pesca

IF-2021-113580462-APN-DNCYFP#MAGYP

# **MINISTERIO DE AGRICULTURA, GANADERÍA Y PESCA**

## Dr. DOMÍNGUEZ, Julián Andrés.

# **SECRETARÍA DE AGRICULTURA, GANADERÍA Y PESCA**

Dr. SOLMI, Jorge Alberto.

## **SUBSECRETARÍA DE PESCA Y ACUICULTURA**

Dr. LIBERMAN, Carlos Damián.

# **DIRECCIÓN NACIONAL DE COORDINACIÓN Y FISCALIZACIÓN PESQUERA**

Dr. SUÁREZ, Julián Osvaldo.

IF-2021-113580462-APN-DNCYFP#MAGYP

## **ÍNDICE DE CONTENIDO**

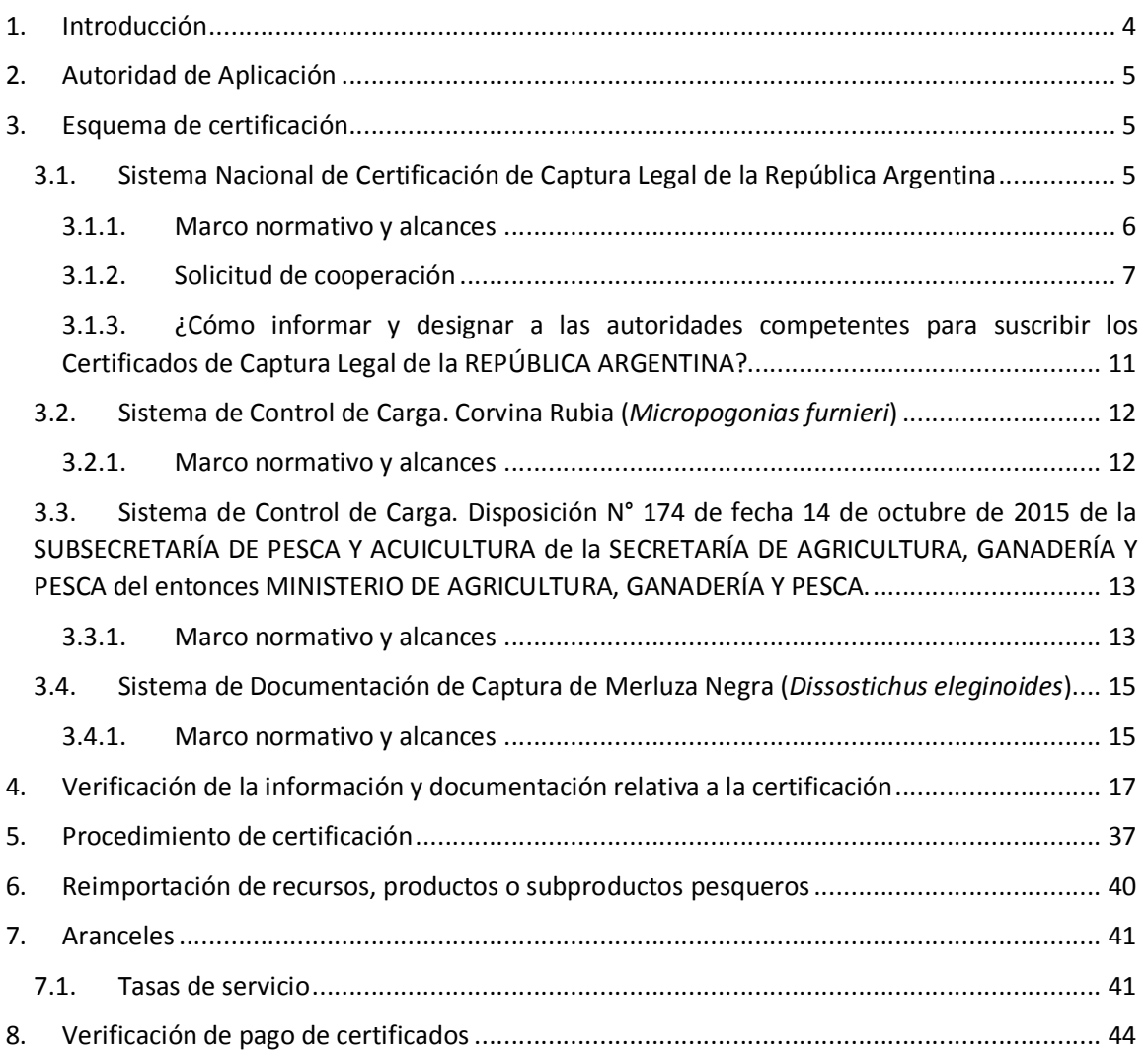

Dirección Nacional de Coordinación y Fiscalización Pesquera – Subsecretaría de Pesca y Acuicultura – Secretaría de Agricultura, Ganadería y Pesca – Ministerio de Agricultura, Ganadería y

Pesca

IF-2021-113580462-APN-DNCYFP#MAGYP

## 1. Introducción

La certificación de los diversos recursos, productos y subproductos pesqueros se encuentra primordialmente respaldada en la Ley N° 24.430, la cual promulgo la Constitución de la Nación Argentina que en su Artículo 41 recepta que "(…) *Las autoridades proveerán a la protección de este derecho, a la utilización racional de los recursos naturales, a la preservación del patrimonio natural y cultural y de la diversidad biológica, y a la información y educación ambientales (…)"*. Posteriormente, en concordancia con el mandato constitucional mencionado, se aprobó por intermedio de la Ley N° 24.543 la Convención de la Naciones Unidas sobre el Derecho del Mar que previó en el inciso 2 del Artículo 61 que "*[e]l Estado ribereño, teniendo en cuenta los datos científicos más fidedignos de que disponga, asegurará, mediante medidas adecuadas de conservación y administración, que la preservación de los recursos vivos de su zona económica exclusiva no se vea amenazada por un exceso de explotación. El Estado ribereño y las organizaciones internacionales competentes, sean subregionales, regionales o mundiales, cooperarán, según proceda, con este fin*".

Asimismo, en la regulación normativa interna en fecha 12 de enero de 1998 se publicó la sancionada Ley N° 24.922, conocida como el Régimen Federal de Pesca. En su Artículo 1° estipula que "*La Nación Argentina fomentará el ejercicio de la pesca marítima en procura del máximo desarrollo compatible con el aprovechamiento racional de los recursos vivos marinos. Promoverá la protección efectiva de los intereses nacionales relacionados con la pesca y promocionará la sustentabilidad de la actividad pesquera, fomentando la conservación a largo plazo de los recursos (…)*".

De igual modo, conforme lo establecido por el Artículo 7° de la referida ley, la Autoridad de Aplicación detenta, entre sus funciones, las de conducir y ejecutar la política pesquera nacional, regulando la explotación, fiscalización e investigación, así como la conducción y ejecución de los objetivos y requerimientos relativos a las investigaciones científicas y técnicas de los recursos pesqueros.

Dirección Nacional de Coordinación y Fiscalización Pesquera – Subsecretaría de Pesca y Acuicultura – Secretaría de Agricultura, Ganadería y Pesca – Ministerio de Agricultura, Ganadería y

Pesca

IF-2021-113580462-APN-DNCYFP#MAGYP

Finalmente, la Resolución N° 1 de fecha 27 de febrero de 2008 del CONSEJO FEDERAL PESQUERO aprobó el 'Plan de Acción Nacional para Prevenir, Desalentar y Eliminar la Pesca Ilegal, No Declarada y No Reglamentada' (PAN-INDNR), en el marco del Plan de Acción Internacional adoptado por el COMITÉ DE PESCA de la ORGANIZACIÓN DE LAS NACIONES UNIDAS PARA LA AGRICULTURA Y LA ALIMENTACIÓN.

## 2. Autoridad de Aplicación

A través del Decreto N° 214 de fecha 23 de febrero de 1998 se designó como Autoridad de Aplicación de la Ley N° 24.922 a la ex – SECRETARÍA DE AGRICULTURA, GANADERÍA, PESCA Y ALIMENTACIÓN del ex – MINISTERIO DE ECONOMÍA Y OBRAS Y SERVICIOS PÚBLICOS y, a los efectos de lograr una administración más eficaz, se dictó la Resolución N° 27 de fecha 24 de junio de 2003 de la ex – SECRETARÍA DE AGRICULTURA, GANADERÍA, PESCA Y ALIMENTOS del ex – MINISTERIO DE ECONOMÍA Y PRODUCCIÓN la cual delegó en la SUBSECRETARÍA DE PESCA Y ACUICULTURA de la mencionada ex - Secretaría, las facultades otorgadas por los incisos a), b), c), d), e), f), g), h), i), k), l), m), ñ), o), p) y q) del Artículo 7° de la Ley N° 24.922, y el Artículo 2° del Decreto N° 214 de fecha 23 de febrero de 1998.

De igual modo, se podrá observar como los diversos instrumentos legales utilizados para reglamentar los distintos sistemas de certificación han facultado a la UNIDAD DE COORDINACIÓN DE CERTIFICACIÓN DE CAPTURAS Y EXPORTACIONES de la Dirección Nacional de Coordinación y Fiscalización Pesquera de la SUBSECRETARÍA DE PESCA Y ACUICULTURA de la SECRETARÍA DE AGRICULTURA, GANADERÍA Y PESCA del MINISTERIO DE AGRICULTURA, GANADERÍA Y PESCA a garantizar la legalidad de los recursos pesqueros capturados en aguas jurisdiccionales argentinas.

## 3. Esquema de certificación

3.1. Sistema Nacional de Certificación de Captura Legal de la República Argentina

Dirección Nacional de Coordinación y Fiscalización Pesquera – Subsecretaría de Pesca y Acuicultura – Secretaría de Agricultura, Ganadería y Pesca – Ministerio de Agricultura, Ganadería y Pesca

IF-2021-113580462-APN-DNCYFP#MAGYP

#### 3.1.1. Marco normativo y alcances

El Reglamento N° 1.005 de fecha 29 de septiembre de 2008 del CONSEJO de la UNIÓN EUROPEA estableció que todos aquellos Estados integrantes de la Unión Europea deben establecer un sistema comunitario que implique adoptar las medidas adecuadas sobre las aguas marítimas sometidas a la jurisdicción o soberanía de países terceros, así como a las actividades que se lleven a cabo en alta mar, para prevenir, desalentar y eliminar la pesca ilegal, no declarada y no reglamentada (INDNR). Es por ello, que para exportar a la mencionada Unión es obligatorio acompañar un certificado de captura conforme los lineamientos dispuestos en el Reglamento, el cual será validado por el Estado de abanderamiento del Buque Pesquero que haya efectuado las capturas.

Así, en función de las exigencias impuestas por la UNIÓN EUROPEA se creó e implementó, a través de la Disposición N° 8 de fecha 29 de diciembre de 2009 de la SUBSECRETARÍA DE PESCA Y ACUICULTURA de la SECRETARÍA DE AGRICULTURA, GANADERÍA, PESCA del entonces MINISTERIO DE AGRICULTURA, GANADERÍA Y PESCA el Sistema Nacional de Certificación de Captura Legal de la República Argentina en el ámbito de la Dirección Nacional de Coordinación y Fiscalización Pesquera de la SUBSECRETARÍA DE PESCA Y ACUICULTURA de la SECRETARÍA DE AGRICULTURA, GANADERÍA Y PESCA del MINISTERIO DE AGRICULTURA, GANADERÍA Y PESCA, para la comercialización de todos los recursos, productos o subproductos pesqueros destinados a los Estados Miembros de la Unión Europea.

6 Posteriormente, a través de la Disposición N° 9 de fecha 23 de mayo de 2012 de la ex – Dirección Nacional de Coordinación Pesquera de la SUBSECRETARÍA DE PESCA Y ACUICULTURA de la SECRETARÍA DE AGRICULTURA, GANADERÍA Y PESCA del entonces MINISTERIO DE AGRICULTURA, GANADERÍA Y PESCA se incluyó al Artículo 2° de la Disposición N° 8 de fecha 29 de diciembre de 2009 de la SUBSECRETARÍA DE PESCA Y ACUICULTURA de la SECRETARÍA DE AGRICULTURA, GANADERÍA Y PESCA del entonces MINISTERIO DE AGRICULTURA, GANADERÍA Y PESCA el Certificado de Acreditación de Origen Legal, exigido por el SERVICIO NACIONAL DE PESCA Y ACUICULTURA del MINISTERIO

Pesca

Dirección Nacional de Coordinación y Fiscalización Pesquera – Subsecretaría de Pesca y Acuicultura – Secretaría de Agricultura, Ganadería y Pesca – Ministerio de Agricultura, Ganadería y

DE ECONOMÍA, FOMENTO Y TURISMO de la REPÚBLICA DE CHILE, el Documento de Captura de Dissostichus y el Documento de Exportación de Dissostichus.

De igual modo, la Disposición N° 254 de fecha 20 de octubre de 2014 de la SUBSECRETARÍA DE PESCA Y ACUICULTURA de la SECRETARÍA DE AGRICULTURA, GANADERÍA Y PESCA del entonces MINISTERIO DE AGRICULTURA, GANADERÍA Y PESCA modificó nuevamente el Artículo 2° de la Disposición N° 8 de fecha 29 de diciembre de 2009 de la SUBSECRETARÍA DE PESCA Y ACUICULTURA de la SECRETARÍA DE AGRICULTURA, GANADERÍA Y PESCA del entonces MINISTERIO DE AGRICULTURA, GANADERÍA Y PESCA al incorporarse el Certificado de Captura Legal de la República Argentina para ser presentado ante la Autoridad Administrativa de la Convención sobre el Comercio Internacional de Especies Amenazadas de Fauna y Flora Silvestres.

## 3.1.2. Solicitud de cooperación

Los objetivos del régimen de certificación son TRES (3):

- a) Asegurar la trazabilidad del producto en todas las etapas de la producción, desde la captura del recurso pesquero, pasando por el procesamiento y el transporte, hasta la comercialización.
- b) Ser una herramienta para el cumplimiento de las normas de gestión y conservación.
- c) Apoyar la cooperación entre los estados de abanderamiento, país del procesado y país de la comercialización (que faciliten los controles y el cumplimiento de normas de gestión y conservación).

Para garantizar la efectividad de la medida, solo se pueden exportar los productos de la pesca que vayan acompañados con el Certificado de Captura Legal de la República Argentina, el que será validado por la Dirección Nacional de Coordinación y Fiscalización Pesquera de la SUBSECRETARÍA DE PESCA Y ACUICULTURA de la SECRETARÍA DE AGRICULTURA, GANADERÍA Y PESCA del MINISTERIO DE AGRICULTURA, GANADERÍA Y PESCA. Únicamente se encuentran excluidos del ámbito de aplicación del Certificado de

Pesca

IF-2021-113580462-APN-DNCYFP#MAGYP

Dirección Nacional de Coordinación y Fiscalización Pesquera – Subsecretaría de Pesca y Acuicultura – Secretaría de Agricultura, Ganadería y Pesca – Ministerio de Agricultura, Ganadería y

Captura Legal de la República Argentina los productos descriptos en el Anexo I del Reglamento N° 1.005 de fecha 29 de septiembre de 2008 del CONSEJO de la UNIÓN EUROPEA.

La importancia de verificar la legalidad de las capturas realizadas reside en que de lo contrario, podría suponer el involucramiento de un Buque Pesquero en pesca ilegal, no declarada y no reglamentada (INDNR). Por eso, la UNIÓN EUROPEA considera que se han infringido las medidas de conservación y ordenación aplicables en la zona donde haya llevado a cabo las siguientes actividades:

- a) Ha pescado sin contar con permiso válido expedido por el Estado de abanderamiento o el Estado ribereño pertinente.
- b) No ha cumplido sus obligaciones de registrar y comunicar las capturas o datos relacionados con las capturas, incluidos los datos que deben transmitirse por el sistema de localización de buques por satélite.
- c) Ha pescado en una zona de veda, durante una época de veda, o bien sin disponer de cuota alguna o después de haber agotado una cuota, o más allá de una profundidad vedada.
- d) Ha ejercido actividades de pesca dirigidas a una población sujeta a una moratoria o cuya pesca está prohibida.
- e) Ha utilizado artes prohibidos o no conformes con la normativa vigente.
- f) Ha falsificado o disimulado las marcas, la identidad o la matrícula.
- g) Ha disimulado, alterado o eliminado pruebas de una investigación.
- h) Ha obstruido el trabajo de los encargados de la inspección en el ejercicio de sus funciones de control del cumplimiento de las medidas de conservación y ordenación aplicables, o el trabajo de observadores, en el ejercicio de sus funciones de observación del cumplimiento de las normas comunitarias aplicables.
- i) Ha llevado a bordo, transbordado o desembarcado pescado de talla inferior a la reglamentaria, infringiendo la legislación en vigor.
- j) Ha participado en transbordos o en operaciones conjuntas de pesca con buques pesqueros de los que existe constancia de que han estado involucrados en pesca

Dirección Nacional de Coordinación y Fiscalización Pesquera – Subsecretaría de Pesca y Acuicultura – Secretaría de Agricultura, Ganadería y Pesca – Ministerio de Agricultura, Ganadería y

Pesca

IF-2021-113580462-APN-DNCYFP#MAGYP

ilegal, no declarada y no reglamentada (INDNR), en la acepción del citado Reglamento, en particular los buques inscritos en la lista comunitaria de buques de pesca ilegal, no declarada y no reglamentada (INDNR) o en la lista de buques de pesca ilegal, no declarada y no reglamentada (INDNR) de una organización regional de ordenación pesquera, o ha prestado apoyo o reabastecido a tales buques.

k) Ha llevado a cabo, en la zona de una organización regional de ordenación pesquera, actividades pesqueras que son incompatibles con las medidas de conservación y ordenación de esa organización o las contravienen, y enarbola el pabellón de un Estado que no es Parte de esa organización, o no coopera con dicha asociación según lo establecido por ella.

De este modo, las autoridades competentes de los Estados Miembros de la Unión Europea comprobarán los certificados de capturas validados por los Estados de abanderamiento, pudiendo realizar verificaciones cuando:

- a) La autoridad del Estado Miembro de la Unión Europea encargada de la verificación tenga motivos para dudar de la autenticidad del certificado de captura o del sello o firma de validación de la autoridad competente del Estado de abanderamiento.
- b) La autoridad del Estado Miembro de la Unión Europea encargada de la verificación disponga de información que indique que el buque pesquero no cumple las leyes, reglamentos o medidas de conservación y ordenación aplicables, u otros requisitos establecidos por el mencionado Reglamento.
- c) Los Buques Pesqueros, las empresas pesqueras o cualquier otro operador hayan sido denunciados en relación con presuntas pescas ilegales, no declaradas y no reglamentadas (INDNR), incluidos los Buques Pesqueros que hayan sido denunciados a una organización regional de ordenación pesquera en virtud de un instrumento adoptado por esa organización para elaborar listas de los buques presuntamente involucrados en pesca ilegal, no declarada y no reglamentada.
- d) Los Estados de abanderamiento o los países reexportadores hayan sido denunciados a una organización regional de ordenación pesquera en virtud de un instrumento

IF-2021-113580462-APN-DNCYFP#MAGYP

adoptado por esa organización para aplicar medidas comerciales a los Estados de abanderamiento.

La cooperación es un elemento esencial del Reglamento que no será limitado a los aspectos específicos referentes al régimen de certificación de capturas, el cual se aplicará a todos los terceros países (Estados de abanderamiento y otros países en caso de importación indirecta) y cubrirá tanto productos procesados como sin procesar.

Las solicitudes de cooperación y verificación también tienen que prever situaciones específicas, derivadas de la diversidad de terceros países y de los flujos comerciales, y proporcionar un fundamento jurídico para el intercambio de la información para combatir la pesca ilegal, no declarada y no reglamentada (INDNR).

En presencia de dudas bien fundadas sobre la validez de los certificados de captura o sobre el respeto de las medidas de gestión y conservación, los Estados Miembros de la Unión Europea informarán al tercer país implicado y le pedirán que lleve a cabo todas las verificaciones pertinentes, cuyos resultados permitan adoptar una decisión de aceptar o rechazar las mercancías en el mercado.

A efectos de la verificación, las autoridades competentes de los Estados Miembros de la Unión Europea podrán solicitar asistencia a las autoridades competentes del Estado de abanderamiento o de un tercer país distinto del Estado de abanderamiento, en cuyo caso:

- a) Deberán especificar en la solicitud de asistencia los motivos por los que las autoridades competentes de los Estados Miembros de la Unión Europea en cuestión tienen dudas bien fundadas sobre la validez del certificado, su contenido o la conformidad de los productos con medidas de conservación y ordenación; se adjuntará a la solicitud de asistencia una copia del certificado de captura y los datos o documentos que induzcan a pensar que los datos que figuran en el certificado son inexactos; la solicitud se enviará sin demora a las autoridades competentes del Estado de abanderamiento o del tercer país distinto del Estado de abanderamiento.
- 10 b) El procedimiento de verificación deberá llevarse a cabo en el plazo máximo de QUINCE (15) días a partir de la fecha de presentación de la solicitud de asistencia; en el supuesto de que las autoridades competentes del Estado de abanderamiento

Pesca

Dirección Nacional de Coordinación y Fiscalización Pesquera – Subsecretaría de Pesca y Acuicultura – Secretaría de Agricultura, Ganadería y Pesca – Ministerio de Agricultura, Ganadería y

no puedan respetar ese plazo, las autoridades del Estado miembro encargadas de la verificación podrán concederles un plazo suplementario no superior a QUINCE (15) días a instancias del Estado de abanderamiento o de un tercer país distinto del Estado de abanderamiento.

Los requerimientos efectuados se realizan a través de correo electrónico por intermedio de la AGREGADURÍA AGRÍCOLA de la EMBAJADA DE LA REPÚBLICA ARGENTINA ANTE LA UNIÓN EUROPEA del MINISTERIO DE RELACIONES EXTERIORES, COMERCIO INTERNACIONAL Y CULTO –creada a través de la Ley N° 15.899-, los cuales deben ser precisamente contestados en los plazos determinados precedentemente.

A los efectos de dar respuesta a los requerimientos realizados, el área competente deberá acudir a los Certificados de Captura Legal de la República Argentina que han sido guardados en el Expediente Electrónico correspondiente.

Mientras tanto la autorización para la comercialización quedará suspendida a la espera de los resultados de las verificaciones y los costes de almacenamiento serán sufragados por el operador.

3.1.3. ¿Cómo informar y designar a las autoridades competentes para suscribir los Certificados de Captura Legal de la REPÚBLICA ARGENTINA?

En el eventual caso de que se designen autoridades competentes a cargo de la Unidad de Coordinación de Certificación de Capturas y Exportaciones o la Dirección Nacional de Coordinación y Fiscalización Pesquera distintas a las informadas oportunamente a la COMISIÓN EUROPEA de la UNIÓN EUROPEA, se deberá realizar el siguiente procedimiento en conformidad con lo previsto en el Anexo III del Reglamento N° 1.005 de fecha 29 de septiembre de 2008 del CONSEJO de la UNIÓN EUROPEA:

11 a) Confeccionar una 'NOTA' en el módulo de Generador Electrónico de Documentos Oficiales (GEDO) del Sistema de Gestión Documental Electrónica (GDE), dirigida al o la titular de la AGREGADURÍA AGRÍCOLA de la EMBAJADA ARGENTINA ANTE LA UNIÓN EUROPEA, con copia al o la titular de la Dirección de Cooperación y Negociaciones Bilaterales de la Dirección Nacional de Relaciones Internacionales de

Dirección Nacional de Coordinación y Fiscalización Pesquera – Subsecretaría de Pesca y Acuicultura – Secretaría de Agricultura, Ganadería y Pesca – Ministerio de Agricultura, Ganadería y

Pesca

la SUBSECRETARÍA DE COORDINACIÓN POLÍTICA de la UNIDAD GABINETE DE ASESORES del MINISTERIO DE AGRICULTURA, GANADERÍA Y PESCA haciendo saber la necesidad de incorporar al registro de la COMISIÓN EUROPEA de la UNIÓN EUROPEA a la autoridad respectiva para suscribir los documentos mencionados.

- b) Adjuntar como archivo embebido un 'INFORME GRÁFICO', en el que se deberá indicar:
	- i) Nombre y apellido completo del funcionario público competente.
	- ii) Cargo ejecutivo.
	- iii) Instrumento jurídico mediante el cual se ha realizado la designación, siempre que figuren las acciones, misiones y responsabilidades a su cargo-.
	- iv) Firma y sello oficial.
- c) Aguardar la confirmación a través de correo electrónico de que la solicitud ha sido comunicada a la COMISIÓN EUROPEA y, posteriormente, a los Estados Miembros de la UNIÓN EUROPEA.

Las Comunicaciones Oficiales cursadas deberán ser debidamente registradas en un Expediente Electrónico creado a tales fines.

## 3.2. Sistema de Control de Carga. Corvina Rubia (*Micropogonias furnieri*)

3.2.1. Marco normativo y alcances

La Disposición N° 1 de fecha 29 de diciembre de 2014 de la ex – Dirección Nacional de Coordinación Pesquera de la SUBSECRETARÍA DE PESCA Y ACUICULTURA de la SECRETARÍA DE AGRICULTURA, GANADERÍA Y PESCA del entonces MINISTERIO DE AGRICULTURA, GANADERÍA Y PESCA, con el objetivo de fortalecer y mejorar los controles exigidos para la tramitación de las autorizaciones para la especie de Corvina Rubia (*Micropogonias furnieri*), se optó por crear un sistema de emisión de Certificados de Control de Carga para el referido recurso.

Así, toda persona humana o jurídica que se dedique a la captura, procesamiento, industrialización, comercio y/o transporte de Corvina Rubia (*Micropogonias furnieri*) deben obligatoriamente solicitar la emisión del correspondiente certificado ante la Dirección

Dirección Nacional de Coordinación y Fiscalización Pesquera – Subsecretaría de Pesca y Acuicultura – Secretaría de Agricultura, Ganadería y Pesca – Ministerio de Agricultura, Ganadería y

Pesca

IF-2021-113580462-APN-DNCYFP#MAGYP

Nacional de Coordinación y Fiscalización Pesquera de la SUBSECRETARÍA DE PESCA Y ACUICULTURA de la SECRETARÍA DE AGRICULTURA, GANADERÍA Y PESCA del MINISTERIO DE AGRICULTURA, GANADERÍA Y PESCA.

3.3. Sistema de Control de Carga. Disposición N° 174 de fecha 14 de octubre de 2015 de la SUBSECRETARÍA DE PESCA Y ACUICULTURA de la SECRETARÍA DE AGRICULTURA, GANADERÍA Y PESCA del entonces MINISTERIO DE AGRICULTURA, GANADERÍA Y PESCA.

3.3.1. Marco normativo y alcances

En virtud de fortalecer y mejorar los controles exigidos para la tramitación de las autorizaciones de embarque de ciertas especies capturadas en aguas jurisdiccionales argentinas, resulto necesario la creación de un sistema de emisión de certificados. De este modo, la Disposición N° 174 de fecha 14 de octubre de 2015 de la SUBSECRETARÍA DE PESCA Y ACUICULTURA de la SECRETARÍA DE AGRICULTURA, GANADERÍA Y PESCA del entonces MINISTERIO DE AGRICULTURA, GANADERÍA Y PESCA amplio el Sistema de Control de Carga, para dar origen a un mecanismo administrativo obligatorio orientado a acreditar la legalidad de las capturas de los siguientes recursos pesqueros:

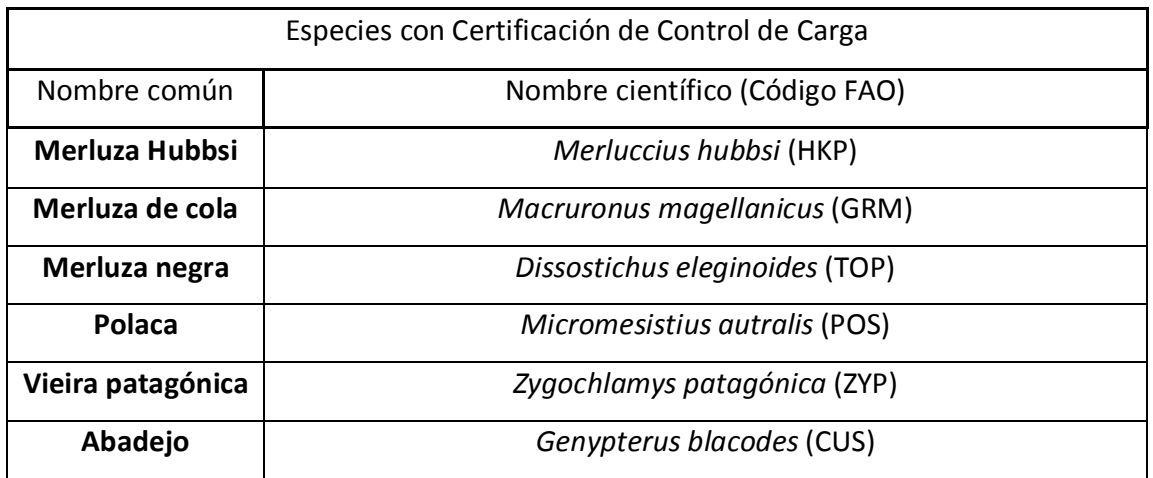

Dirección Nacional de Coordinación y Fiscalización Pesquera – Subsecretaría de Pesca y Acuicultura – Secretaría de Agricultura, Ganadería y Pesca – Ministerio de Agricultura, Ganadería y Pesca

IF-2021-113580462-APN-DNCYFP#MAGYP

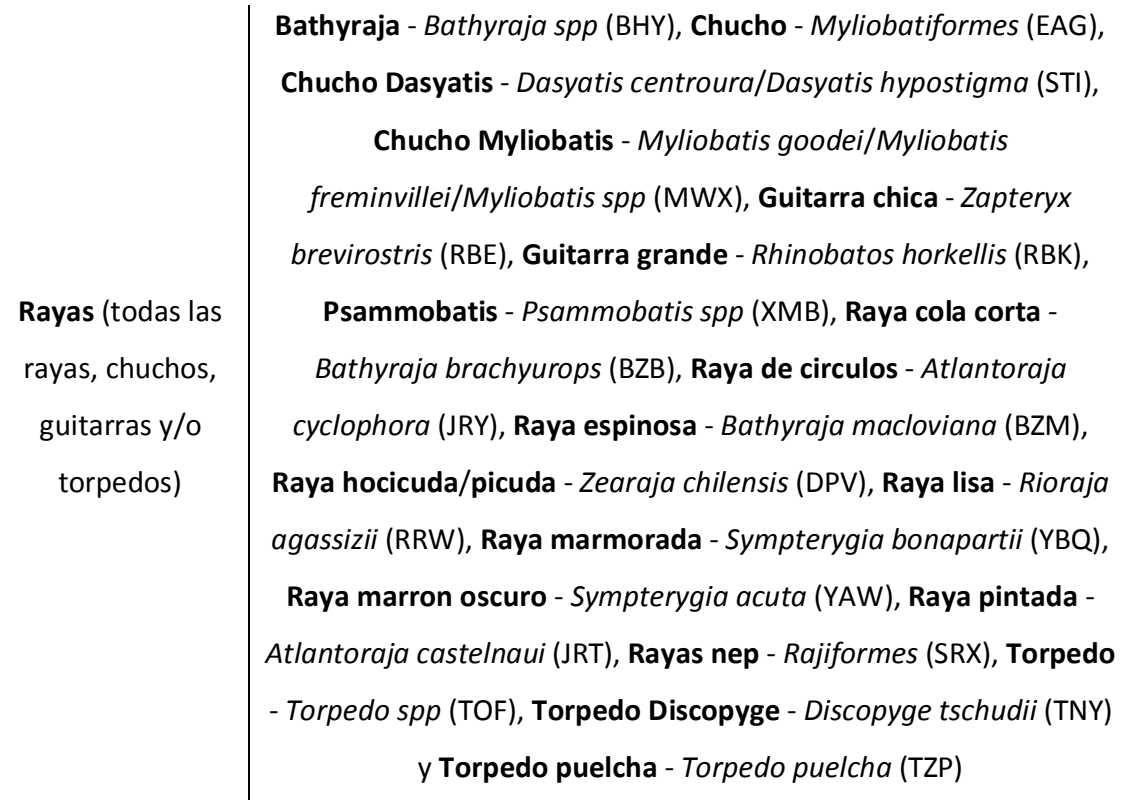

Seguidamente, por intermedio de la Disposición N° DI-2016-78-E-APN-SSPYA#MA de fecha 5 de septiembre de 2016 de la SUBSECRETARÍA DE PESCA Y ACUICULTURA de la SECRETARÍA DE AGRICULTURA, GANADERÍA Y PESCA del ex – MINISTERIO DE AGROINDUSTRIA se incluyó al **Calamar** – *Illex argentinus* (SQA) y **Langostino** – *Pleoticus muelleri* (LAA) a las especies que cuyas capturas deben ser verificadas por intermedio del Sistema de Control de Carga.

Por último, la Disposición N° DI-2018-300-APN-SSPYA#MA de fecha 16 de julio de 2018 de la SUBSECRETARÍA DE PESCA Y ACUICULTURA de la SECRETARÍA DE AGRICULTURA, GANADERÍA Y PESCA del ex – MINISTERIO DE AGROINDUSTRIA exceptuó a aquellos administrados o aquellas administradas que requieran exportar las especies previamente mencionadas a la UNIÓN EUROPEA y hayan solicitado la emisión del Certificado de Captura Legal de la República Argentina, de conformidad con el procedimiento establecido en la Disposición N° 8 de fecha 29 de diciembre de 2009 de la SUBSECRETARÍA DE PESCA Y

Dirección Nacional de Coordinación y Fiscalización Pesquera – Subsecretaría de Pesca y Acuicultura – Secretaría de Agricultura, Ganadería y Pesca – Ministerio de Agricultura, Ganadería y

Pesca

IF-2021-113580462-APN-DNCYFP#MAGYP

ACUICULTURA de la SECRETARÍA DE AGRICULTURA, GANADERÍA Y PESCA del entonces MINISTERIO DE AGRICULTURA, GANADERÍA Y PESCA.

## 3.4. Sistema de Documentación de Captura de Merluza Negra (*Dissostichus eleginoides*)

## 3.4.1. Marco normativo y alcances

El 1 de diciembre de 1959 la REPÚBLICA ARGENTINA, AUSTRALIA, el REINO DE BÉLGICA, la REPÚBLICA DE CHILE, la REPÚBLICA FRANCESA, JAPÓN, NUEVA ZELANDA, el REINO DE NORUEGA, la ex - UNIÓN DEL ÁFRICA DEL SUR, la ex – UNIÓN DE REPÚBLICAS SOCIALISTAS SOVIÉTICAS, el REINO UNIDO DE GRAN BRETAÑA E IRLANDA DEL NORTE y los ESTADOS UNIDOS DE AMÉRICA suscribieron en la Ciudad de Washington el Protocolo al Tratado Antártico sobre Protección del Medio Ambiente, con el objeto de asegurar la libertad de investigación científica y la promoción de la cooperación internacional con fines científicos en la Antártida, y para garantizar que dicha superficie tuviera usos exclusivamente pacíficos. El Protocolo al Tratado Antártico sobre Protección del Medio Ambiente entró en vigor el 23 de junio de 1961, al obtener la ratificación parlamentaria de todos sus signatarios originales.

Para asegurar un efectivo sistema de consulta mutua, el Tratado resolvió que sus miembros se reunieran anualmente, en sedes rotativas, en lo que se conocería como Reuniones Consultivas del Tratado Antártico (RCTA). Así, en el seno de las referidas RCTAs se elaboró un conjunto de normas e instituciones surgidas del Protocolo al Tratado Antártico sobre Protección del Medio Ambiente, conocidas como el Sistema del Tratado Antártico, entre las cuales cabe destacar:

- a) La Convención sobre la Conservación de Focas Antárticas (CCFA).
- b) La Convención sobre la Conservación de los Recursos Vivos Marinos Antárticos (CCRVMA).
- c) El Protocolo al Tratado Antártico sobre Protección del Medio Ambiente y sus Anexos.

15 Dirección Nacional de Coordinación y Fiscalización Pesquera – Subsecretaría de Pesca y Acuicultura – Secretaría de Agricultura, Ganadería y Pesca – Ministerio de Agricultura, Ganadería y Pesca

En lo atinente al presente Manual de Procedimientos Administrativos se debe atender a lo previsto para el Sistema Electrónico de Documentación de la Captura (SDC-e) de la Convención sobre la Conservación de los Recursos Vivos Marinos Antárticos (CCRVMA) que tiene como objetivo:

- a) Identificar el origen de los ejemplares de Merluza Negra (*Dissostichus eleginoides*) que ingresan a los mercados de las Partes contratantes y de las Partes No Contratantes (PNC) cooperantes.
- b) Hacer un seguimiento de las capturas, los transbordos, los desembarques, las exportaciones y las reexportaciones de Merluza Negra (*Dissostichus eleginoides*)
- c) Determinar si la Merluza Negra (*Dissostichus eleginoides*) extraída del Área de la Convención fue capturada de conformidad con las medidas de conservación de la Convención sobre la Conservación de los Recursos Vivos Marinos Antárticos (CCRVMA).
- d) Hacer frente a la posibilidad de que la pesca INDNR merme las poblaciones de Merluza Negra (*Dissostichus eleginoides*), aumente la captura secundaria de algunas especies antárticas y haga disminuir la eficacia de las medidas de conservación de la Convención sobre la Conservación de los Recursos Vivos Marinos Antárticos (CCRVMA).
- e) Fomentar la cooperación entre la Convención sobre la Conservación de los Recursos Vivos Marinos Antárticos (CCRVMA) y las Partes No Contratantes (PNC) en lo relativo a la implementación voluntaria del Sistema de Documentación de la Captura (SDC).

Así, el Sistema de Documentación de la Captura (SDC) es la plataforma utilizada para crear, validar, y almacenar los Documentos de Captura de Dissostichus y Documento de Exportación de Dissostichus. A los efectos de conocer el procedimiento adecuado para emitir los aludidos documentos, se debe remitir a las instrucciones expuestas en el siguiente link de la Comisión para la Conservación de los Recursos Vivos Marinos Antárticos

Dirección Nacional de Coordinación y Fiscalización Pesquera – Subsecretaría de Pesca y Acuicultura – Secretaría de Agricultura, Ganadería y Pesca – Ministerio de Agricultura, Ganadería y

Pesca

IF-2021-113580462-APN-DNCYFP#MAGYP

(CCAMLR): '*https://www.ccamlr.org/es/document/compliance/manual-del-usuario-delsdc-e-de-la-ccrvma*'.

De igual modo, todas las intervenciones administrativas efectuadas tendrán que ser debidamente registradas en el Expediente Electrónico creado a tales fines y efectos.

4. Verificación de la información y documentación relativa a la certificación

En primera medida, el exportador o la exportadora deberán ingresar a la Plataforma de Trámites a Distancia (TAD), en donde podrá observar la siguiente imagen:

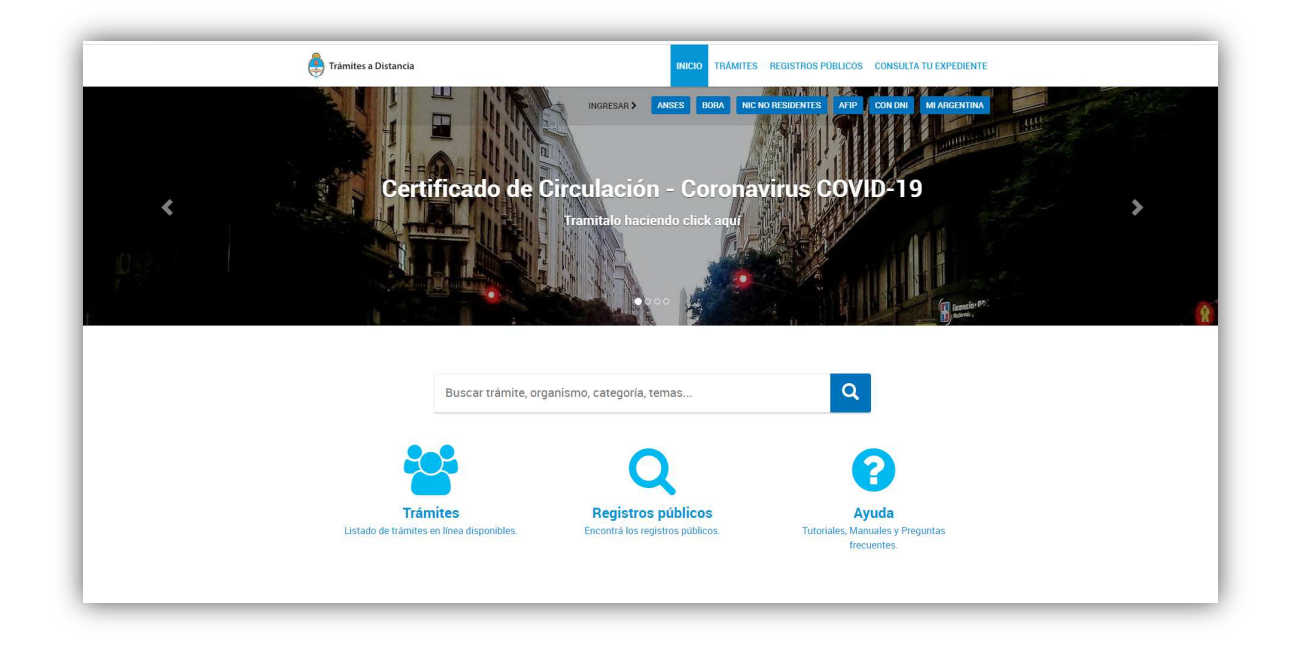

Para poder efectuar la solicitud de certificación, se ingresará a través de los siguientes portales disponibles:

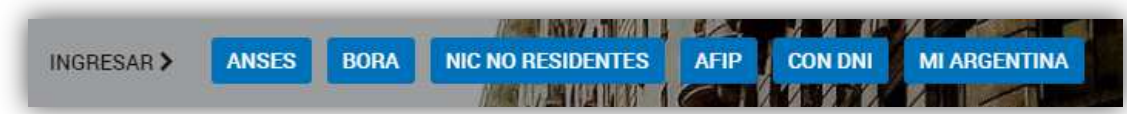

Una vez que se haya realizado correctamente el ingreso del o de la solicitante, el interesado o la interesada podrán buscar el trámite requerido en la siguiente barra de búsqueda:

17 Dirección Nacional de Coordinación y Fiscalización Pesquera – Subsecretaría de Pesca y Acuicultura – Secretaría de Agricultura, Ganadería y Pesca – Ministerio de Agricultura, Ganadería y Pesca

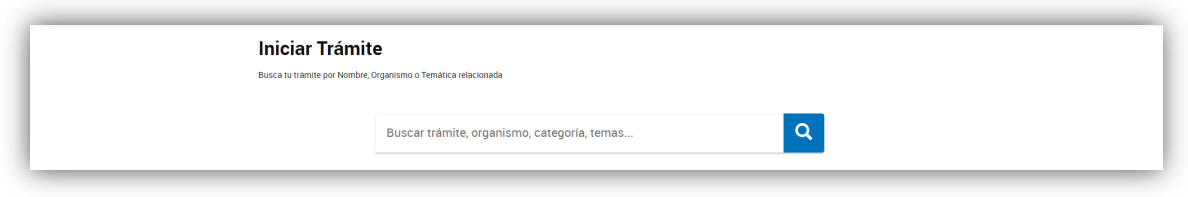

Aquí los administrados y las administradas se encontrarán facultados y facultadas de iniciar los siguientes trámites:

- a) Solicitud de Certificado de Captura Legal.
- b) Solicitud de Certificado de Control de Carga Corvina Rubia.
- c) Solicitud de Certificado de Control de Carga.
- d) Solicitud Documento Electrónico de Captura y Exportación Dissostichus.
- e) Solicitud Conjunta de Certificados de Control de Carga y Captura Legal.

Posteriormente, el o la requirente completará los datos del solicitante y adjuntará la documentación solicitada según el trámite. Al confirmar el trámite se otorgará un número de Expediente Electrónico con su respectiva documentación asociada, cuyo estado de gestión puede ser consultado en la solapa 'Mis trámites'.

Luego, para iniciar el procedimiento de certificación, es necesario ingresar al Sistema de Gestión Documental Electrónica (GDE) con el usuario y contraseña correspondiente.

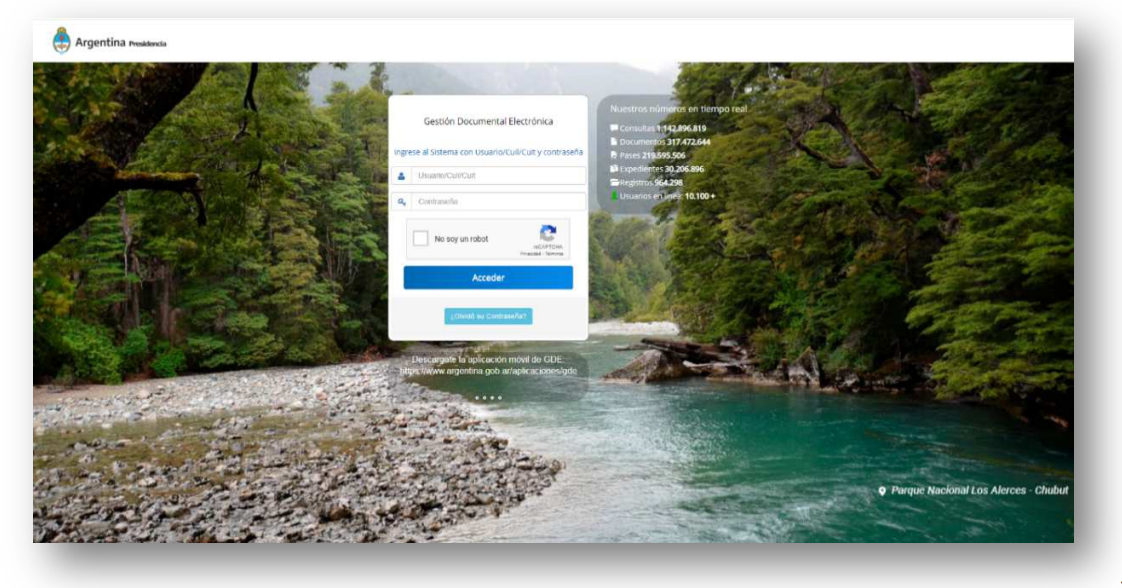

18

Dirección Nacional de Coordinación y Fiscalización Pesquera – Subsecretaría de Pesca y Acuicultura – Secretaría de Agricultura, Ganadería y Pesca – Ministerio de Agricultura, Ganadería y Pesca

Una vez efectuado el ingreso al Sistema de Gestión Documental Electrónica (GDE), se podrá visualizar el Módulo de Escritorio Único (EE). En esta pestaña deberá oprimirse la sección de 'MÓDULO', acorde a lo que se indica en la siguiente imagen:

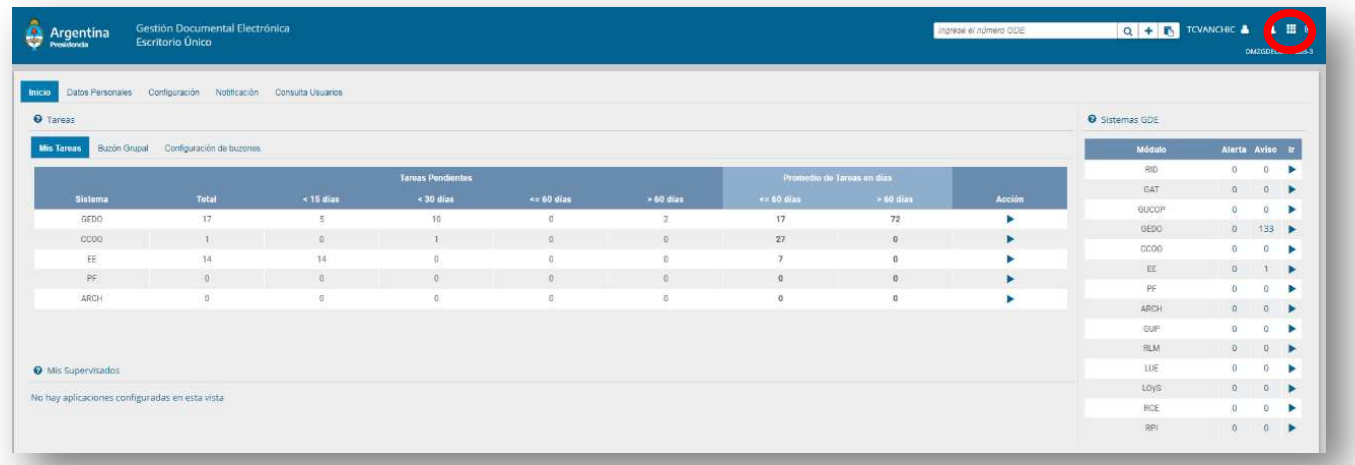

Seguidamente, se abrirá la siguiente pestaña, en donde deberá seleccionarse el Módulo de Expediente Electrónico (EE):

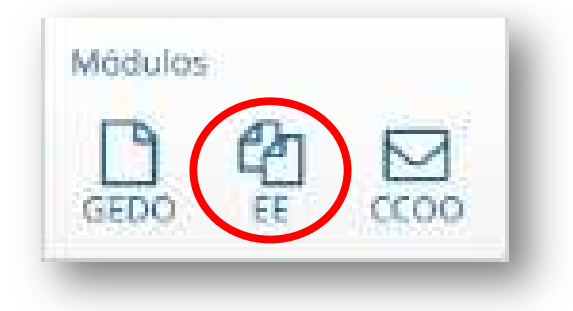

Automáticamente, se abrirá la pestaña de 'BUZÓN DE TAREAS'. Para acceder a las solicitudes efectuadas se deberá ingresar al 'BUZÓN GRUPAL' de acuerdo a la siguiente indicación:

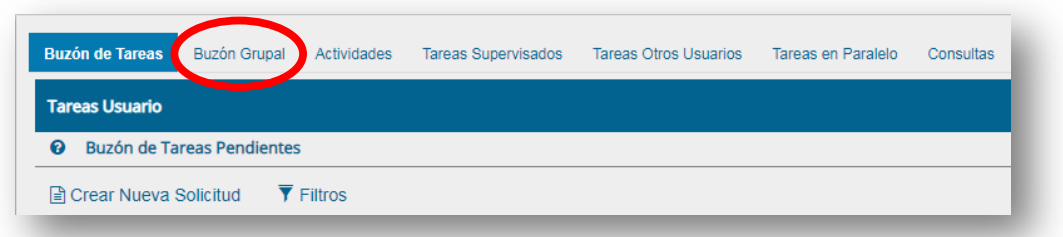

De esta manera, se podrán cotejar todos los Expedientes Electrónicos que han sido iniciados por los exportadores. Para poder observar todos los trámites pendientes, se deberá presionar la opción 'FILTROS':

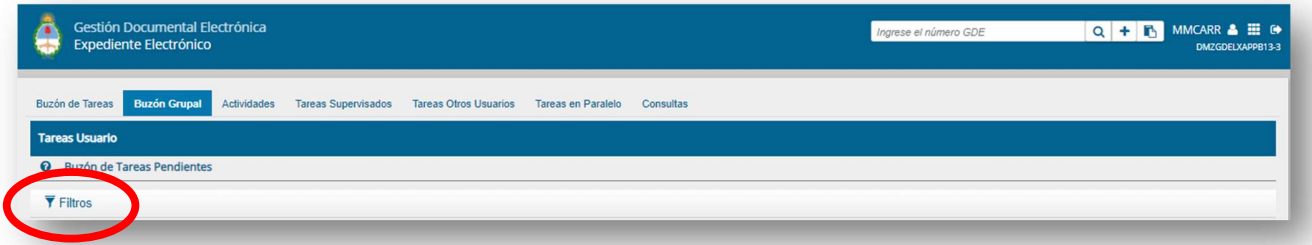

Para poder ordenar los Expedientes Electrónicos que se encuentran pendientes de resolución, se seleccionará el filtro 'FECHA DE CREACIÓN', luego se establecerá –en el calendario que figura abajo- el día a partir del cual comenzaran a tramitarse los Expedientes Electrónicos. Posteriormente, se presionará el botón 'AGREGAR' para que se realicen las modificaciones.

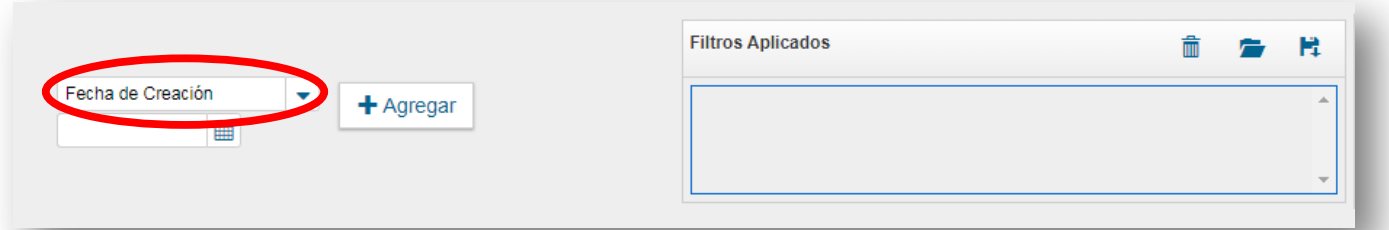

Al conocer la cantidad de certificados que se encuentran pendientes de ser emitidos, se puede planificar y distribuir las tareas correspondientes para dar cumplimiento con las acciones de la UNIDAD DE COORDINACIÓN DE CERTIFICACIÓN DE CAPTURAS Y EXPORTACIONES.

20 Dirección Nacional de Coordinación y Fiscalización Pesquera – Subsecretaría de Pesca y Acuicultura – Secretaría de Agricultura, Ganadería y Pesca – Ministerio de Agricultura, Ganadería y Pesca

Cuando se ha asignado el Expediente Electrónico, puede buscarse el Expediente Electrónico sobre el trámite al que deberá dársele curso.

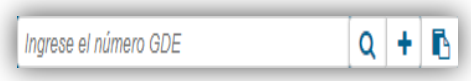

Al buscar el Expediente Electrónico en el Sistema de Gestión Documental Electrónica (GDE) se desplegará la siguiente pantalla donde se podrá observar el resultado de la búsqueda:

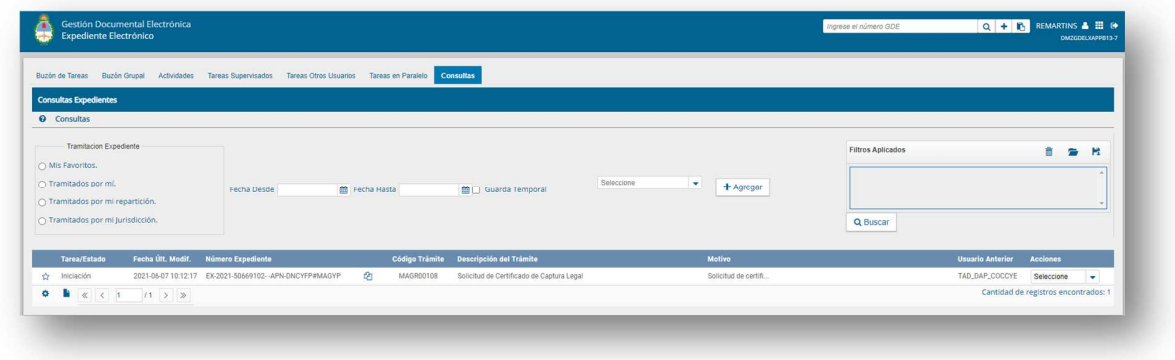

Se debe seleccionar la opción 'VISUALIZAR' que se encuentra del lado derecho de la pantalla, justo al lado del Expediente Electrónico buscado.

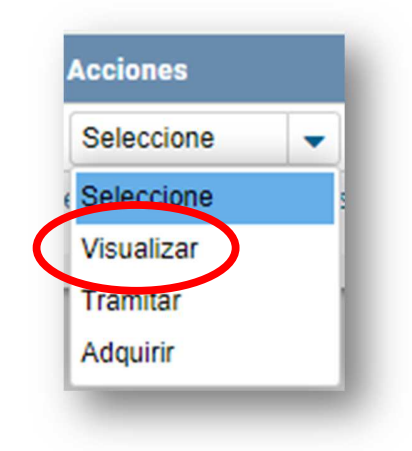

21 Dirección Nacional de Coordinación y Fiscalización Pesquera – Subsecretaría de Pesca y Acuicultura – Secretaría de Agricultura, Ganadería y Pesca – Ministerio de Agricultura, Ganadería y Pesca

Una vez seleccionada la opción 'VIZUALIZAR' se podrán observar los documentos incorporados por el administrado o la administrada a través de la Plataforma Trámites a Distancia (TAD).

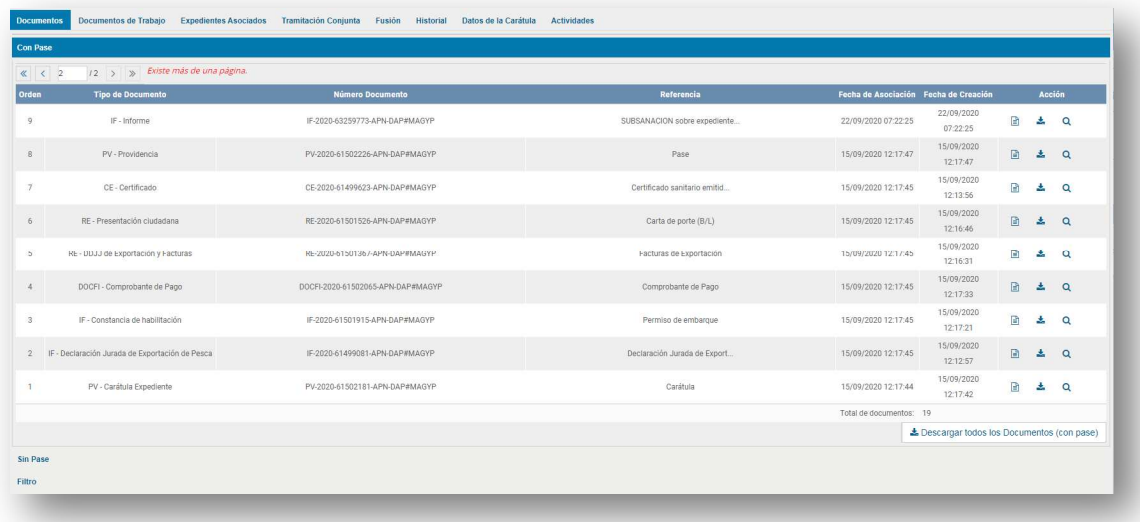

Asimismo, se podrán utilizar las alternativas presentes en la pestaña 'ACCIÓN' que permiten previsualizar las primeras TRES (3) carillas de los documentos o descargar la totalidad de los mismos.

Hay que tener en consideración que, dependiendo los certificados requeridos por los operadores comerciales, es necesario disponer de la siguiente documentación:

- a) Formulario de Declaración Jurada de Exportación de Pesca.
- b) Certificado Sanitario de Exportación emitido por el SERVICIO NACIONAL DE SANIDAD Y CALIDAD AGROALIMENTARIA, organismo descentralizado en la órbita del MINISTERIO DE AGRICULTURA, GANADERÍA Y PESCA.
- c) Carta de Porte o BL (Bill of Landing).
- d) Permiso de embarque emitido por la ADMINISTRACIÓN FEDERAL DE INGRESOS PÚBLICOS, entidad autárquica en la órbita del MINISTERIO DE ECONOMÍA.
- e) Factura de exportación.

Dirección Nacional de Coordinación y Fiscalización Pesquera – Subsecretaría de Pesca y Acuicultura – Secretaría de Agricultura, Ganadería y Pesca – Ministerio de Agricultura, Ganadería y

Pesca

IF-2021-113580462-APN-DNCYFP#MAGYP

- f) Constancia de pago de la tasa de servicio.
- g) Formulario de Distribución de Captura Legal.

En esta instancia, hay que verificar que la documentación relevada coincida con lo manifestado en el formulario de la Declaración Jurada de Exportación de Pesca, es decir, que los datos ingresados sean los mismos que figuran en el Certificado Sanitario de Exportación emitido por el SERVICIO NACIONAL DE SANIDAD Y CALIDAD AGROALIMENTARIA, organismo descentralizado en la órbita del MINISTERIO DE AGRICULTURA, GANADERÍA Y PESCA, la Carta de Porte o BL (Bill of Landing), el Permiso de embarque emitido por la ADMINISTRACIÓN FEDERAL DE INGRESOS PÚBLICOS, entidad autárquica en la órbita del MINISTERIO DE ECONOMÍA y la factura de exportación.

Luego se debe efectuar el descuento de stock. El mismo consiste en verificar que la información previamente detallada sea consistente con la declaración realizada por el administrado o la administrada en el Parte de Pesca Electrónico o los volúmenes constatados en el Acta de Descarga confeccionada por el Inspector Nacional de Pesca de Muelle.

Es decir, para que el 'descuento de stock' sea procedente, el exportador o la exportadora deben tener a disposición los recursos, productos o subproductos pesqueros que desean comercializar en el mercado externo.

Este procedimiento se aplica para la emisión de cualquier certificado emitido por la Dirección Nacional de Coordinación y Fiscalización Pesquera de la SUBSECRETARÍA DE PESCA Y ACUICULTURA de la SECRETARÍA DE AGRICULTURA, GANADERÍA Y PESCA del MINISTERIO DE AGRICULTURA, GANADERÍA Y PESCA.

Teniendo en cuenta la Declaración Jurada de Exportación de Pesca se debe tener en consideración la siguiente información:

- a) Nombre del Buque Pesquero.
- b) Matrícula.

Dirección Nacional de Coordinación y Fiscalización Pesquera – Subsecretaría de Pesca y Acuicultura – Secretaría de Agricultura, Ganadería y Pesca – Ministerio de Agricultura, Ganadería y

IF-2021-113580462-APN-DNCYFP#MAGYP

- c) Fecha de inicio y finalización de la marea.
- d) Especie a exportar.
- e) Kilogramos a exportar.
- f) Producto final.
- g) Rendimiento.
- h) Código del producto.
- i) Kilogramos del producto final.

A los fines organizativos, al disgregar la información suministrada, la UNIDAD DE COORDINACIÓN DE CERTIFICACIÓN DE CAPTURAS Y EXPORTACIONES dispondrá de la información necesaria de cada marea realizada por los Buques Pesqueros habilitados para operar en las aguas jurisdiccionales de la REPÚBLICA ARGENTINA. Así, se constatará la disponibilidad necesaria –comparando los volúmenes capturados con respecto al producto final que se desea exportar- para realizar la emisión de los certificados correspondientes.

En caso de que resultase necesario, se puede consultar los Partes de Pesca Electrónicos y las Actas de Descarga en el Sistema Centralizado de Administración Pesquera Nacional (SCAPN). Para ello, es necesario ingresar al referido sistema con el usuario y contraseña correspondiente:

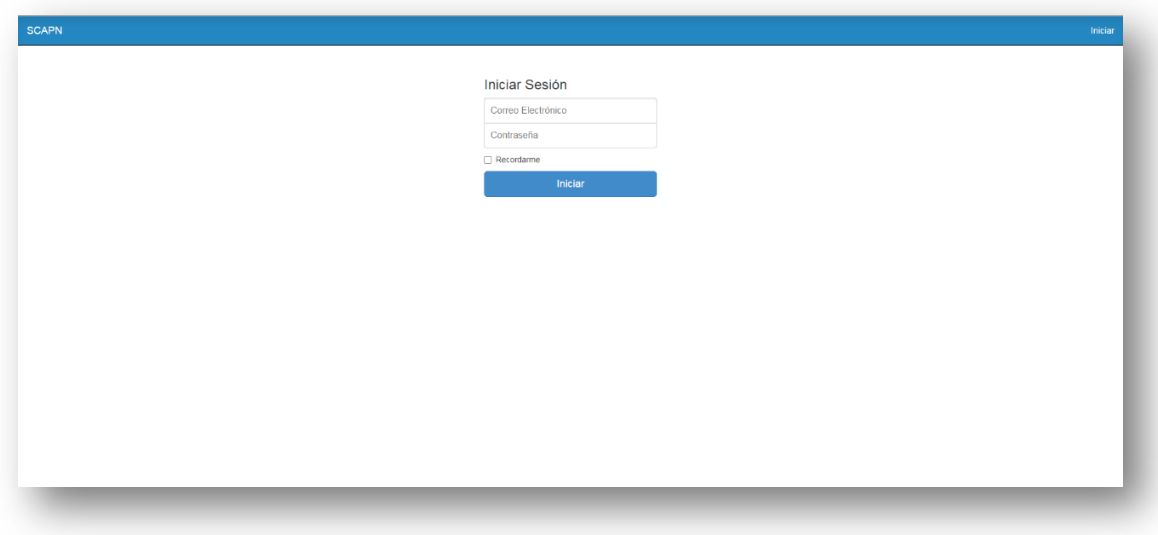

24 Dirección Nacional de Coordinación y Fiscalización Pesquera – Subsecretaría de Pesca y Acuicultura – Secretaría de Agricultura, Ganadería y Pesca – Ministerio de Agricultura, Ganadería y Pesca

A continuación, se podrá visualizar el entorno gráfico del Sistema Centralizado de Administración Pesquera Nacional (SCAPN) y las búsquedas de documentación que se pueden realizar con el mismo.

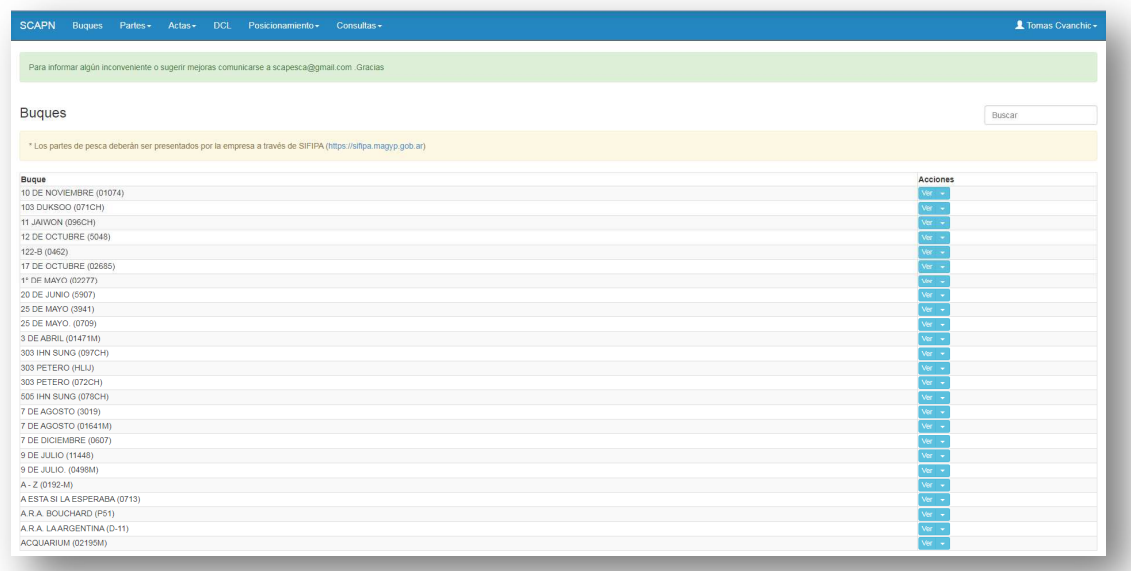

A través del Sistema Centralizado de Administración Pesquera Nacional (SCAPN) se puede buscar información relativa a los Buques Pesqueros, Partes de Pesca Electrónicos, Actas de Descarga y formularios de Distribución de Captura Legal.

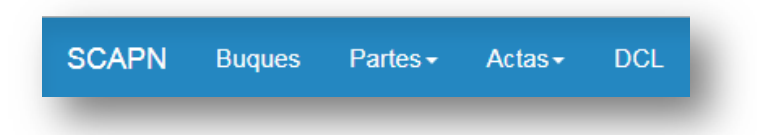

Para poder disponer de la información provista por la empresa armadora, se debe seleccionar la pestaña de 'PARTES'. Una vez desplegada la pestaña, se visualizará de manera genérica los datos incorporados por los administrados y las administradas:

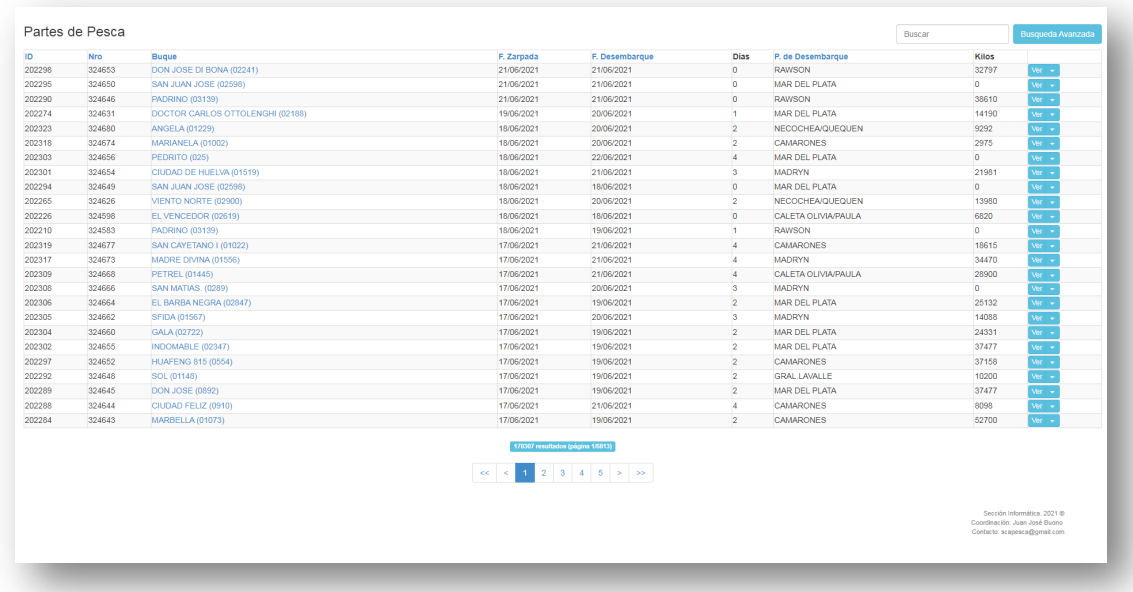

De igual modo, si se deseara filtrar los Partes de Pesca Electrónicos, se pueden ordenar por ID, número de Parte de Pesca Electrónico, Buque Pesquero, fecha de zarpada, fecha de desembarque o puerto de desembarque. Asimismo, se puede seleccionar la opción de 'BÚSQUEDA AVANZADA' en el margen superior derecho, según se puede observar seguidamente:

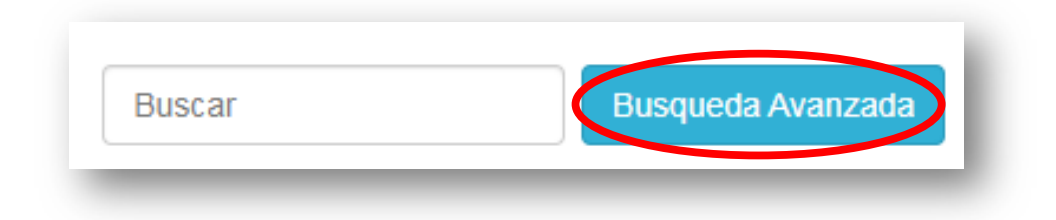

De esta manera, se podrá realizar un filtro con un mayor grado de especificidad, según la información que se desea obtener:

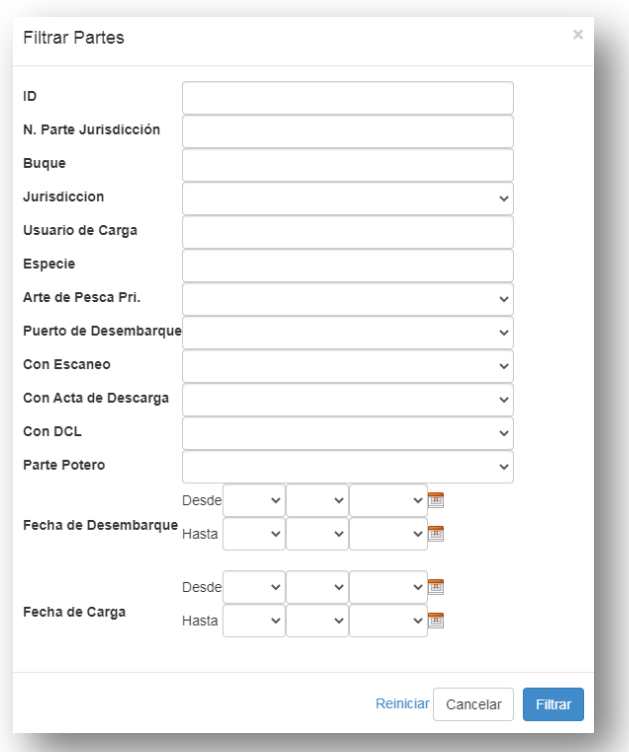

Al filtrar las referencias necesarias, se deberá analizar el contenido de los Partes de Pesca Electrónicos relativos a las mareas declaradas por los operadores de comercio exterior. Los Partes de Pesca Electrónicos se encontrarán ordenados cronológicamente, conforme surge en la siguiente imagen:

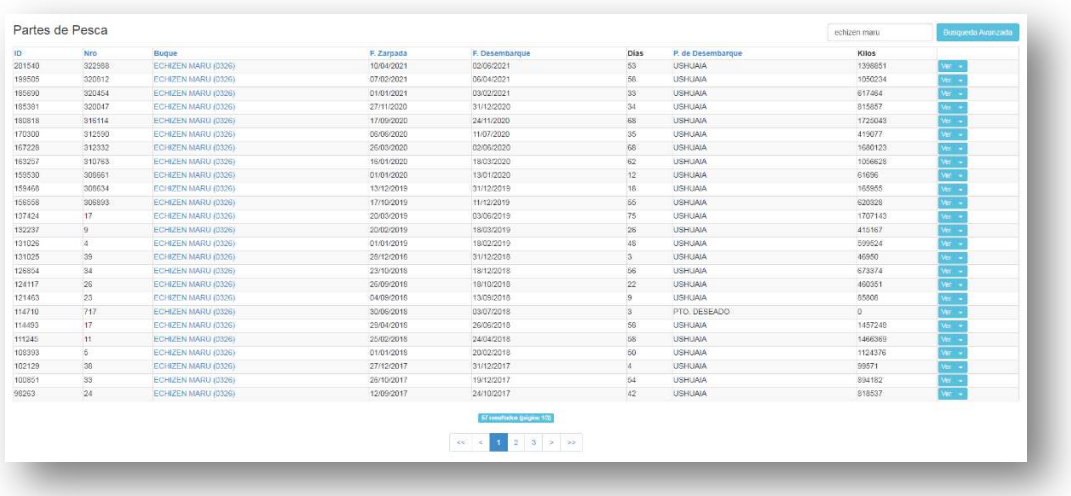

Al desplegar la opción 'VER', se obtendrá la siguiente información:

- a) Nombre del Buque Pesquero.
- b) Puerto de zarpada y descarga.
- c) Tripulantes.
- d) Litros de combustible.
- e) Artes de Pesca.
- f) Fecha de inicio y finalización de la marea.
- g) Días de marea.
- h) Millas recorridas.
- i) Arte secundario.
- j) Resultado de la marea.

Así, los resultados declarados por las empresas armadoras a través de los Partes de Pesca Electrónicos serán ajustados por intermedio de las Actas de Descarga. En caso de que resultase necesario, también se puede desplegar la pestaña 'ACTAS':

IF-2021-113580462-APN-DNCYFP#MAGYP

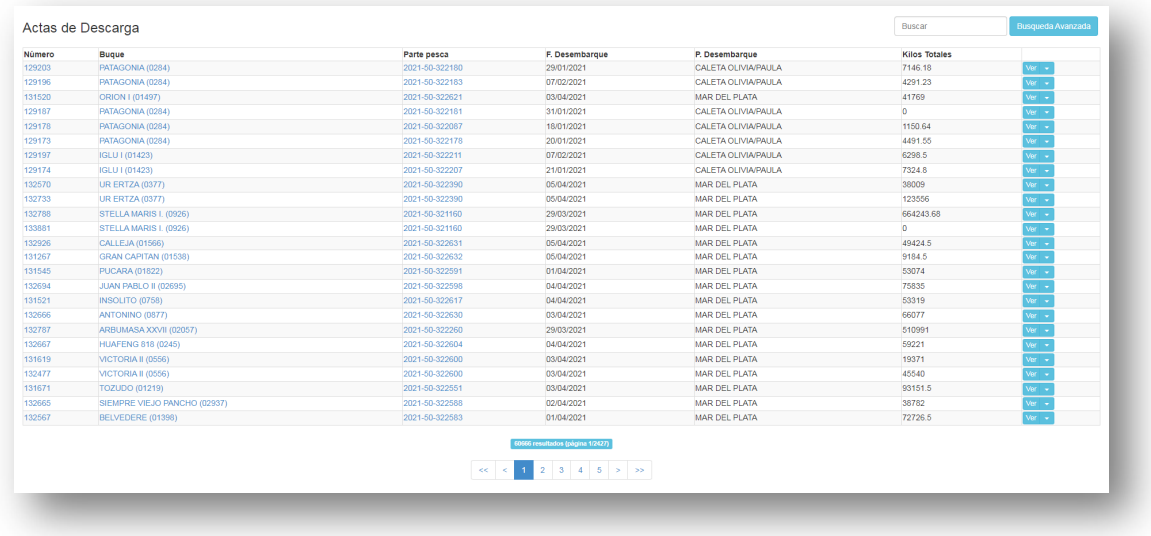

Como ya se ha expuesto anteriormente, también se puede utilizar la opción 'BÚSQUEDA AVANZADA' para 'FILTRAR ACTAS':

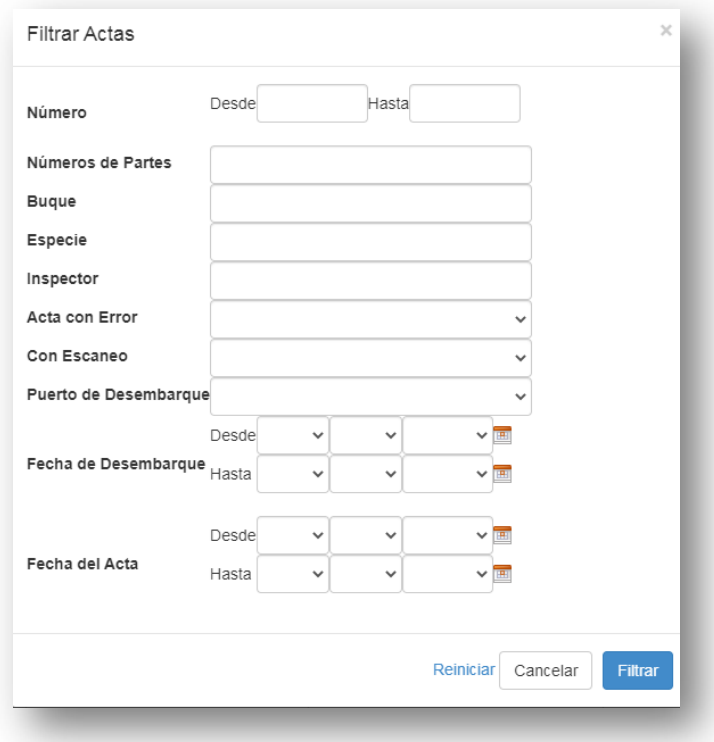

Dirección Nacional de Coordinación y Fiscalización Pesquera – Subsecretaría de Pesca y Acuicultura – Secretaría de Agricultura, Ganadería y Pesca – Ministerio de Agricultura, Ganadería y Pesca

IF-2021-113580462-APN-DNCYFP#MAGYP

A los fines de seguir la trazabilidad de los recursos, productos o subproductos pesqueros es necesario cotejar la información declarada con el formulario de Distribución de Captura Legal. Este documento detalla cómo se distribuyeron comercialmente las capturas realizadas en una marea específica de un Buque Pesquero en particular.

Los formularios de Distribución de Captura Legal también se encuentran disponibles en el Sistema Centralizado de Administración Pesquera Nacional (SCAPN), haciendo click en la pestaña de 'DCL' indicada anteriormente. Se abrirá el siguiente listado que podrá ordenarse según el ID, número de formulario de Distribución de Captura Legal, Buque Pesquero, Parte de Pesca Electrónico, empresa o fecha.

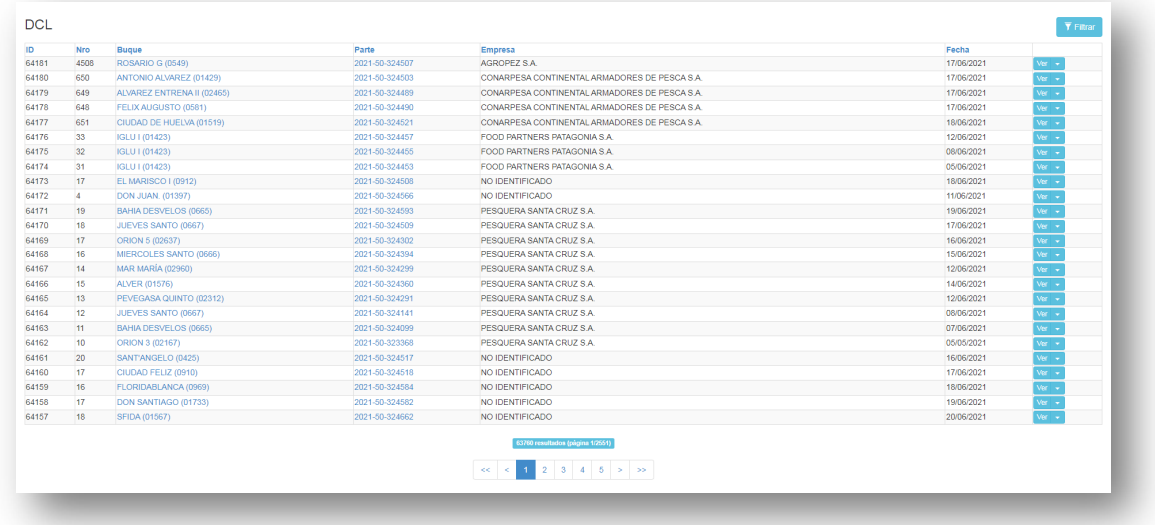

Igualmente, en el margen superior derecho, se puede seleccionar la opción 'FILTRAR', que se indica a continuación:

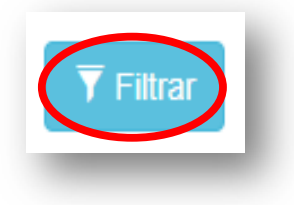

30 Dirección Nacional de Coordinación y Fiscalización Pesquera – Subsecretaría de Pesca y Acuicultura – Secretaría de Agricultura, Ganadería y Pesca – Ministerio de Agricultura, Ganadería y Pesca

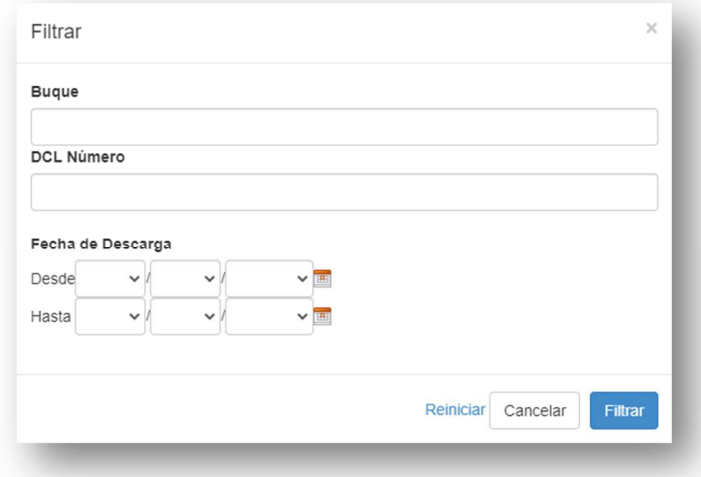

Al presionar el botón 'FILTRAR' aparecerá el siguiente cuadro de búsqueda:

Se puede buscar un formulario de Distribución de Captura Legal por nombre del Buque Pesquero, número de formulario de Distribución de Captura Legal o fecha de descarga.

Aquí, teniendo toda la información a disposición, se debe ingresar nuevamente al Sistema de Gestión Documental Electrónica (GDE) y seleccionar la opción 'ADQUIRIR' dentro de las acciones que se pueden desplegar en el Expediente Electrónico que se está tramitando:

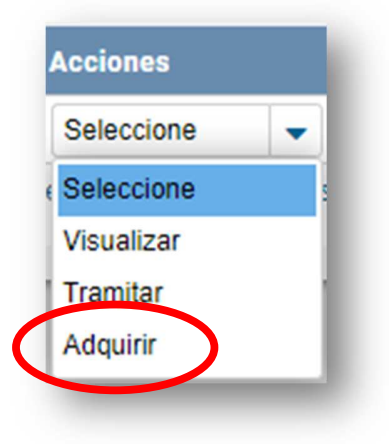

Al seleccionar esta alternativa, el Expediente Electrónico será remitido a 'BUZÓN DE TAREAS' del Módulo de Expedientes Electrónicos (EE) del Sistema de Gestión Documental

31 Dirección Nacional de Coordinación y Fiscalización Pesquera – Subsecretaría de Pesca y Acuicultura – Secretaría de Agricultura, Ganadería y Pesca – Ministerio de Agricultura, Ganadería y Pesca

Electrónica (GDE). Posteriormente se podrá seleccionar la acción de 'TRAMITAR' para poder darle curso al Expediente Electrónico.

Cuando se comienza a 'TRAMITAR' al Expediente Electrónico, se debe realizar un 'CAMBIO DE ESTADO', oprimiendo la siguiente opción:

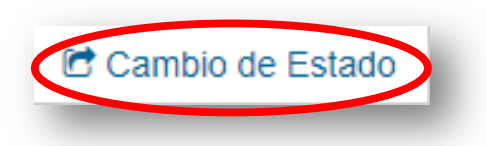

A continuación, se abrirá la siguiente ventana debiendo cambiar de estado a 'TRAMITACIÓN'. Finalmente, se tiene que presionar 'ACEPTAR':

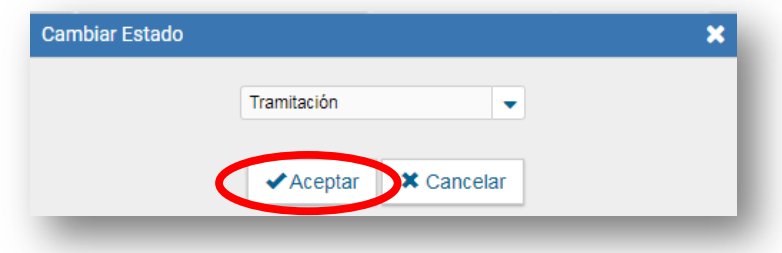

Cabe aclarar, que en otras circunstancias, puede ocurrir que parte de la documentación necesaria para aplicar los descuentos de stock no esté disponible en el Sistema Centralizado de Administración Pesquera Nacional (SCAPN). En estos casos, por medio del Expediente Electrónico que se le está dando curso al certificado solicitado, se debe notificar a través del Sistema de Gestión Documental Electrónica (GDE) requiriendo la documentación faltante.

Una vez que se está tramitando el Expediente Electrónico en la parte superior se encuentra un botón llamado 'NOTIFICAR TAD':

32 Dirección Nacional de Coordinación y Fiscalización Pesquera – Subsecretaría de Pesca y Acuicultura – Secretaría de Agricultura, Ganadería y Pesca – Ministerio de Agricultura, Ganadería y Pesca

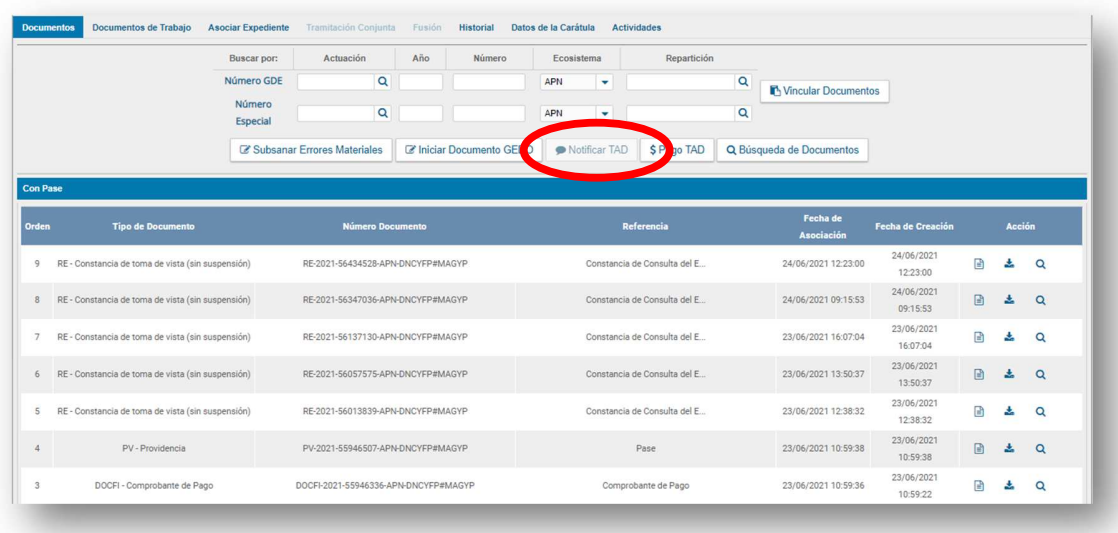

Al presionar el botón indicado se abrirá un cuadro que permitirá seleccionar el o los documento/s que deben ser rectificados o complementados. Asimismo, se podría incluir un 'MOTIVO' que explicite las razones por las cuales se necesita la intervención del administrado o la administrada.

Posteriormente, al finalizar con la tarea realizada, se deberá presionar el botón 'NOTIFICAR'

Una vez que la empresa agregue la documentación solicitada se debe ingresar nuevamente al Expediente Electrónico e ingresar a la solapa 'ACTIVIDADES' en la parte superior de la pantalla y 'EJECUTAR' la actividad que tenga que ver con la documentación subida. Posteriormente se abrirá un cuadro con la opción 'VINCULAR' o 'RECHAZAR'. Se debe vincular el o los archivo/s y el documento aparecerá entre la lista de documentos a visualizar.

En el caso de que el contenido de la Declaración Jurada de Exportación de Pesca se pueda aplicar a los descuentos de stock correspondientes de cada una de las mareas declaradas, se procederá a liberar el Expediente Electrónico correspondiente autorizando la posterior confección de los certificados.

Dirección Nacional de Coordinación y Fiscalización Pesquera – Subsecretaría de Pesca y Acuicultura – Secretaría de Agricultura, Ganadería y Pesca – Ministerio de Agricultura, Ganadería y Pesca

IF-2021-113580462-APN-DNCYFP#MAGYP

En cambio, cuando en una o varias de las mareas no pueda ser aplicado el descuento de stock (tal como es solicitado por la empresa exportadora en la Declaración Jurada de Exportación de Pesca) será necesario 'SUBSANAR' la declaración jurada. Para ello, se procederá a realizar el siguiente procedimiento:

Una vez adquirido el Expediente Electrónico, se seleccionará el botón 'SUBSANAR/PEDIR INFORMACIÓN ADICIONAL' que se encuentra en el extremo inferior izquierdo.

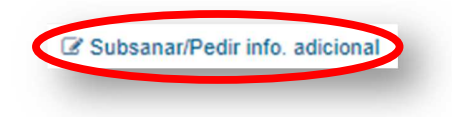

A continuación, se abrirá el siguiente cuadro:

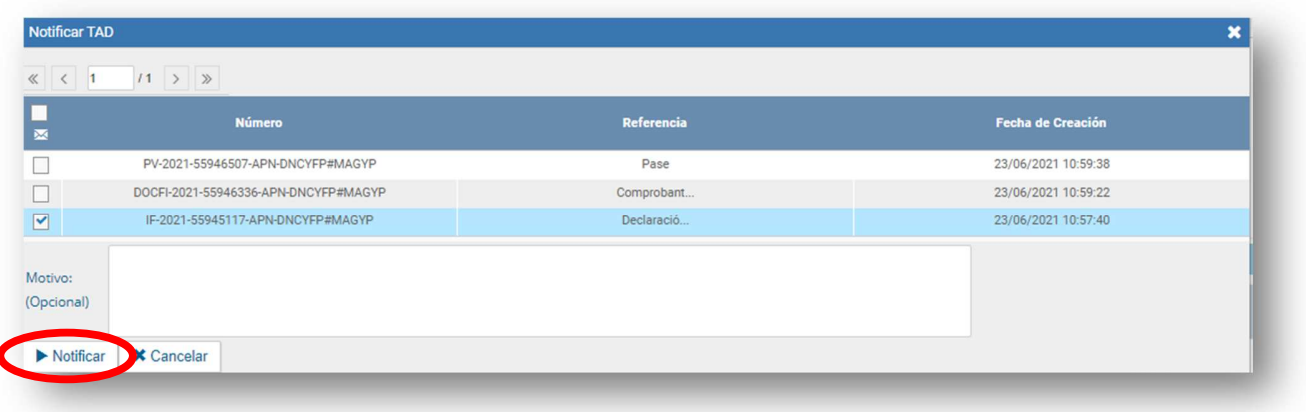

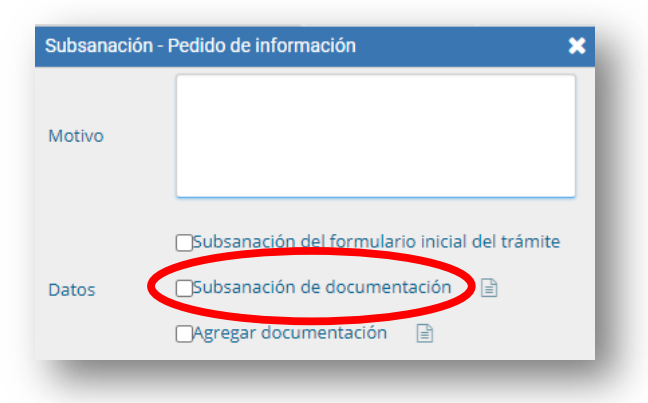

34 Dirección Nacional de Coordinación y Fiscalización Pesquera – Subsecretaría de Pesca y Acuicultura – Secretaría de Agricultura, Ganadería y Pesca – Ministerio de Agricultura, Ganadería y Pesca

En 'MOTIVO' debe ingresarse el número de Expediente Electrónico u otra referencia que permita a la empresa identificar de qué solicitud se trata.

En la sección de 'DATOS' se debe seleccionar la opción de 'SUBSANACIÓN DE DOCUMENTACIÓN', escogiendo en el botón que se encuentra a la derecha de las opciones disponibles.

Se abrirá un nuevo cuadro de diálogo que nos permitirá seleccionar el documento a subsanar. Al seleccionar el documento que se desea subsanar, se presionará el botón 'ACEPTAR'.

El sistema volverá automáticamente al cuadro de dialogo anterior. Una vez allí debe apretarse el botón 'ENVIAR'.

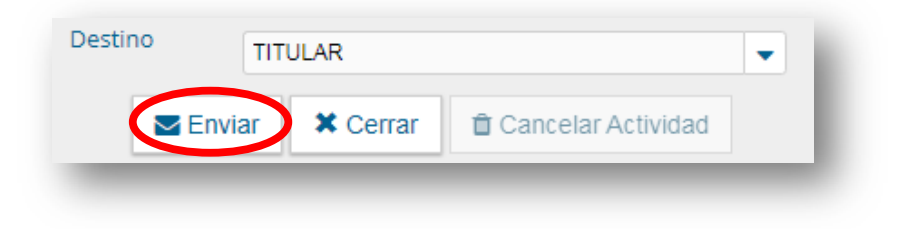

Se abrirá el documento que se desea subsanar, en este caso, la 'DECLARACIÓN JURADA DE EXPORTACIÓN':

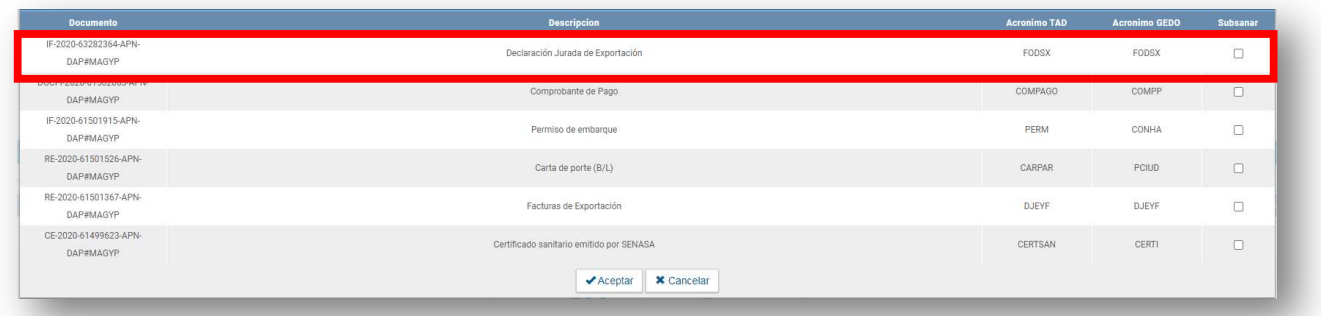

35 Dirección Nacional de Coordinación y Fiscalización Pesquera – Subsecretaría de Pesca y Acuicultura – Secretaría de Agricultura, Ganadería y Pesca – Ministerio de Agricultura, Ganadería y Pesca

Al final del formulario se encontrará un cuadro referido como 'INGRESE UNA DESCRIPCIÓN DE LOS CAMPOS A SUBSANAR', allí se debe especificar la razón por la cual se habilita la subsanación de los datos del documento seleccionado. Finalmente, se debe presionar el botón 'GUARDAR'.

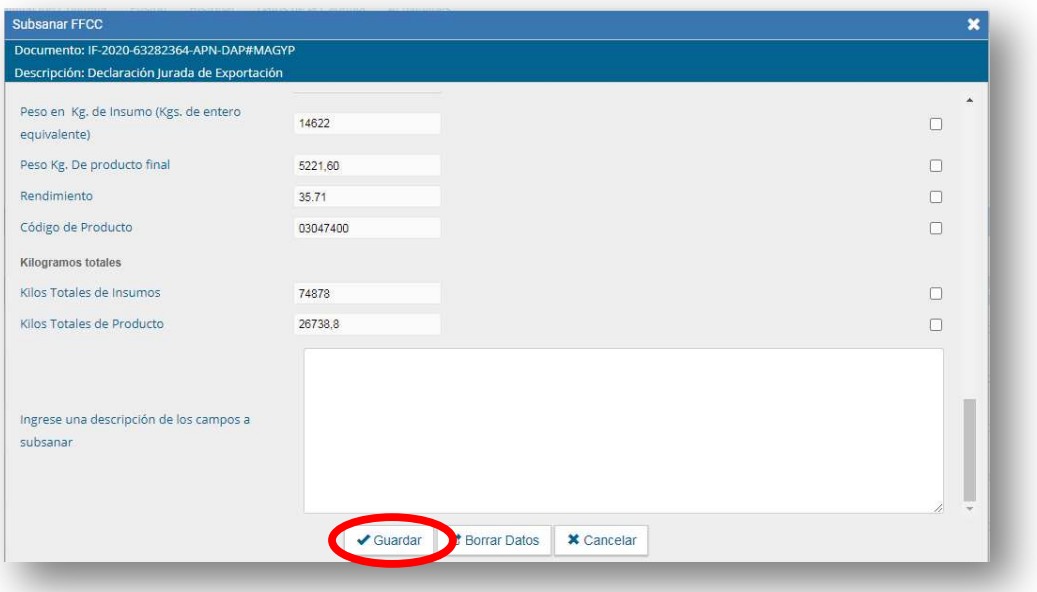

Así, la subsanación ya se encuentra habilitada y se debe aguardar hasta que la empresa armadora la corrija. Una vez que la empresa armadora responda la subsanación, y la información ha sido adecuadamente suministrada, se debe vincular el documento corregido conforme se muestra a continuación:

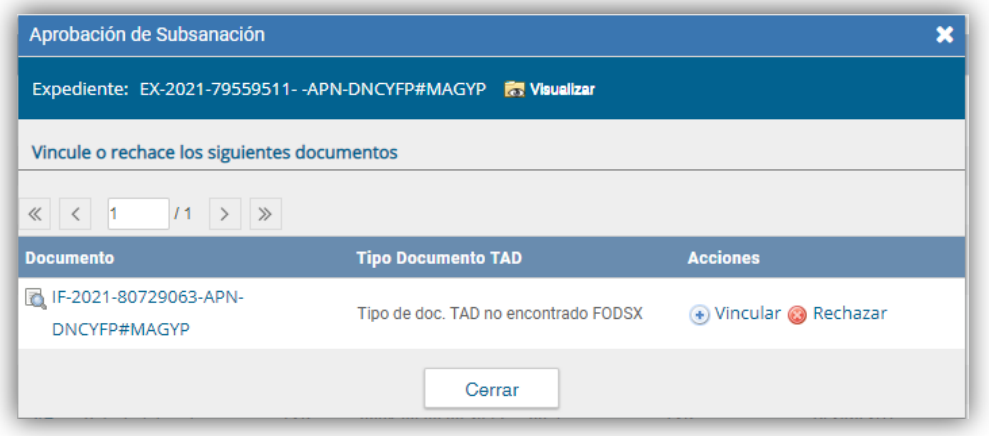

36

Dirección Nacional de Coordinación y Fiscalización Pesquera – Subsecretaría de Pesca y Acuicultura – Secretaría de Agricultura, Ganadería y Pesca – Ministerio de Agricultura, Ganadería y

Pesca

## 5. Procedimiento de certificación

Para comenzar con la certificación, se debe 'TRAMITAR' nuevamente al Expediente Electrónico. Aquí se debe presionar el botón 'INICIAR DOCUMENTO GEDO', según lo señalado a continuación:

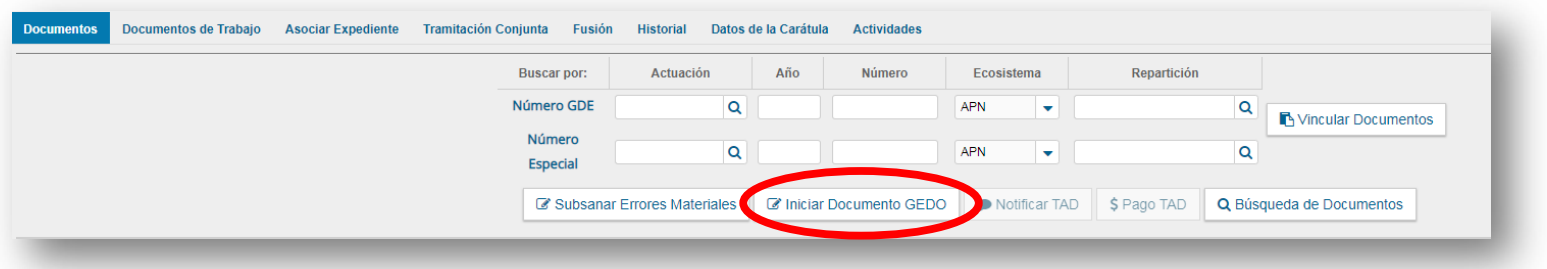

Así pues, se desplegará la siguiente ventana, en donde se deberán llevar a cabo las posteriores acciones:

- a) En primer lugar, en 'TIPO DE DOCUMENTO' se tendrán que seleccionar los certificados que se deban emitir (Certificado de Control de Carga –FOTFC-, Certificado de Captura Legal –CERCL- o Certificado de Control de Carga de Corvina Rubia –FOCRG-).
- b) Después, se tendrá que oprimir el botón 'PRODUCIR YO MISMO'.

De forma automática, se abrirá una nueva pestaña en donde se desplegará una ventana identificada como 'PRODUCIR DOCUMENTO'. En este punto, se presionará el botón 'IMPORTAR DATOS DE UN GEDO':

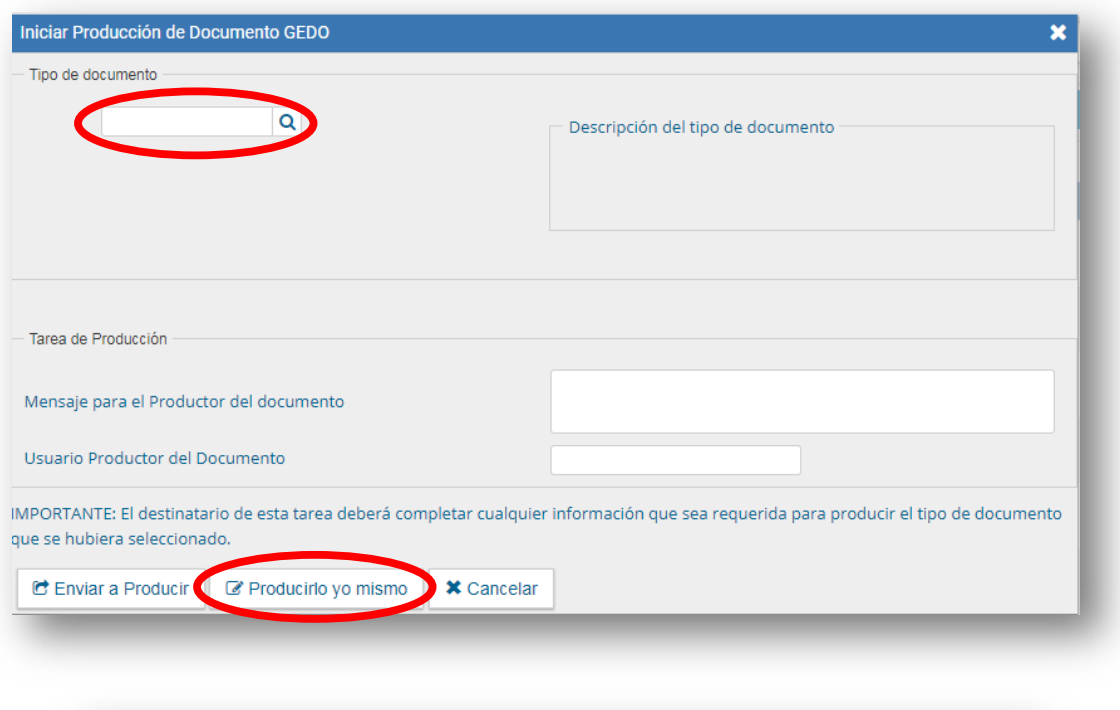

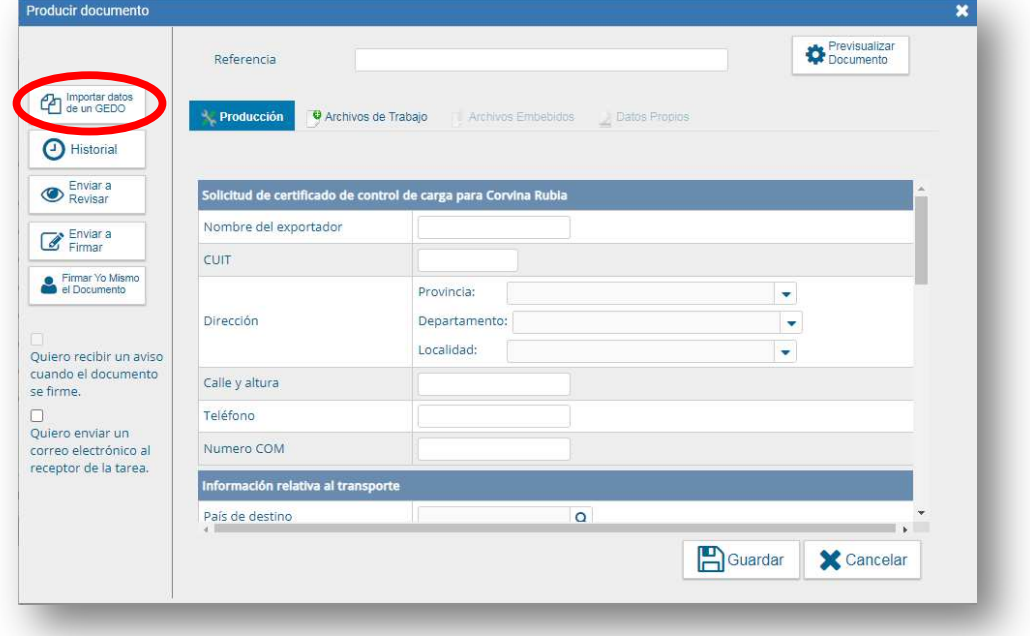

38

Dirección Nacional de Coordinación y Fiscalización Pesquera – Subsecretaría de Pesca y Acuicultura – Secretaría de Agricultura, Ganadería y Pesca – Ministerio de Agricultura, Ganadería y Pesca

Esta opción dará la posibilidad de trasladar todos los datos declarados por los operadores comerciales, los cuales han sido previamente incorporados en la Declaración Jurada de Exportación de Pesca. En particular, se deberá indicar el número de actuación asignado por el Sistema de Gestión Documental Electrónica (GDE) a la aludida Declaración.

Para mayor proveer, se adjunta la siguiente imagen:

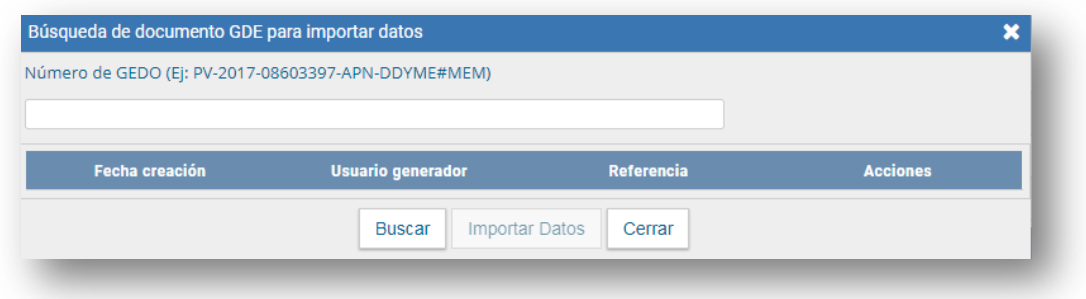

Cuando se importaron los datos correspondientes, y se verificó toda la información provista, se tendrá que seleccionar la opción 'CONFIRMAR CAMBIOS':

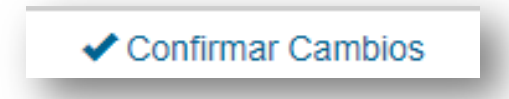

De este modo, habiéndose confeccionado el certificado solicitado, se tendrá que seleccionar la opción 'ENVIAR A FIRMAR'. Esto dará lugar a que se abra una nueva ventana, en donde debemos seleccionar al funcionario público competente para firmar los certificados.

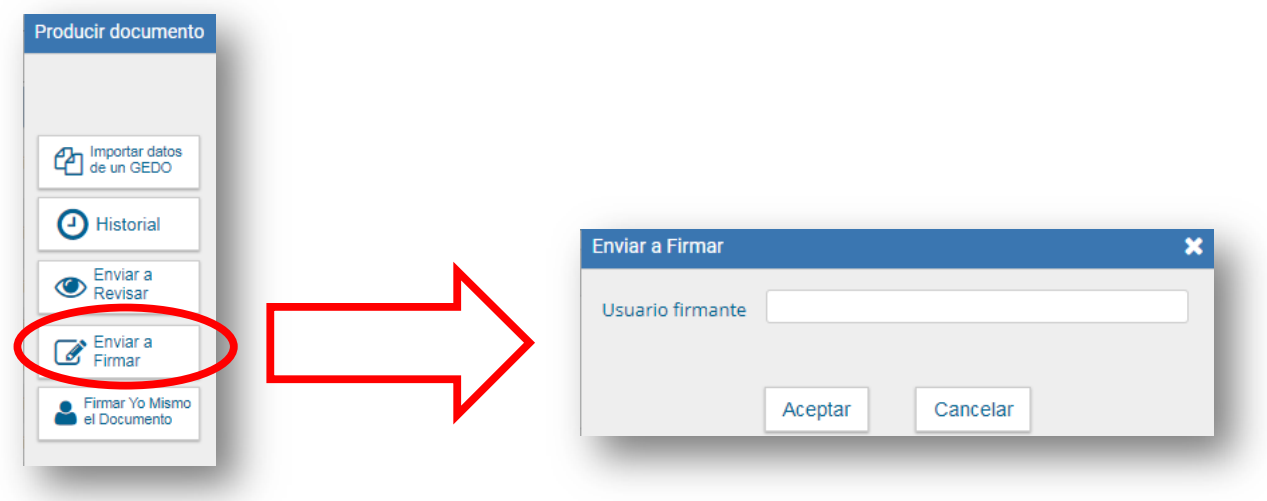

Ahora, el documento tiene que ser firmado por el funcionario público competente utilizando la opción 'FIRMAR CON CERTIFICADO':

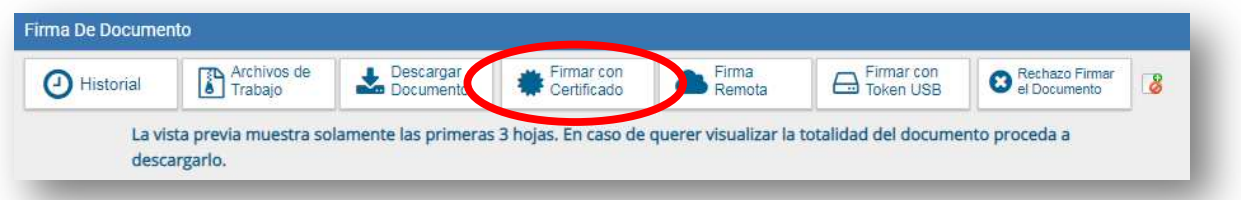

Al firmar el documento, y cambiar el documento al estado de 'TRAMITACIÓN' se añadirá automáticamente al Expediente Electrónico. Este certificado tiene que ser remitido al operador comercial a través de la opción 'NOTIFICAR TAD', cuyas modalidades ya han sido explicadas anteriormente.

6. Reimportación de recursos, productos o subproductos pesqueros

En el supuesto que deba hacerse una reimportación de las mercaderías exportadas es necesario que la empresa armadora presente, a través de la Plataforma Trámites a Distancia (TAD), los siguientes documentos:

40 Dirección Nacional de Coordinación y Fiscalización Pesquera – Subsecretaría de Pesca y Acuicultura – Secretaría de Agricultura, Ganadería y Pesca – Ministerio de Agricultura, Ganadería y Pesca

- a) Autorización de reimportación de la ADMINISTRACIÓN FEDERAL DE INGRESOS PÚBLICOS, entidad autárquica en la órbita del MINISTERIO DE ECONOMÍA.
- b) Acta de levantamiento de intervención emitido por el SERVICIO NACIONAL DE SANIDAD Y CALIDAD AGROALIMENTARIA, organismo descentralizado en la órbita del MINISTERIO DE AGRICULTURA, GANADERÍA Y PESCA.
- c) Nota, remitida a través de la Plataforma Trámites a Distancia (TAD), explicitando las causales del rechazo de mercadería.

A partir de la obtención de estos documentos, se verificará que el número de permiso de embarque, las mercaderías y posiciones arancelarias coincidan con la operación originalmente realizada. Al mismo tiempo, se deberá constatar que el contenido de las mercaderías reimportadas sea apto por el consumo humano.

En última instancia, si la información suministrada resultase correcta, se notificará la imputación del stock disponible al Código Único de Identificación Tributaria (CUIT) / Código Único de Identificación Laboral (CUIL) de las personas humanas o jurídicas registradas en la Dirección de Normativa y Registro de la Pesca de la SUBSECRETARÍA DE PESCA Y ACUICULTURA de la SECRETARÍA DE AGRICULTURA, GANADERÍA Y PESCA del MINISTERIO DE AGRICULTURA, GANADERÍA Y PESCA, por intermedio de la Plataforma Trámites a Distancia del Sistema de Gestión Documental Electrónica (GDE), en los términos del Artículo 2° de la Resolución N° 514 de fecha 5 de agosto de 2009 de la entonces SECRETARÍA DE AGRICULTURA, GANADERÍA, PESCA Y ALIMENTOS del ex - MINISTERIO DE PRODUCCIÓN.

7. Aranceles

## 7.1. Tasas de servicio

41 El sistema de medición y cálculo implementado para evitar la recurrente desactualización de los valores de los aranceles vigentes se debe a la Ley N° 27.564 que efectuó modificaciones a la Ley N° 24.922, entre las que cabe destacar la incorporación del Artículo 51 bis que creó las unidades de valor denominadas Unidades Pesca (UP), las que serán equivalentes al precio de UN (1) litro de combustible gasoil. La Autoridad de Aplicación

Dirección Nacional de Coordinación y Fiscalización Pesquera – Subsecretaría de Pesca y Acuicultura – Secretaría de Agricultura, Ganadería y Pesca – Ministerio de Agricultura, Ganadería y

Pesca

determinará el valor en moneda de curso legal de las Unidades Pesca (UP) semestralmente, sobre la base del precio de venta final al público del gasoil grado DOS (2), de acuerdo a la información provista por el MÓDULO DE INFORMACIÓN DE PRECIOS y VOLÚMENES DE COMBUSTIBLES POR BOCA DE EXPENDIO creado por la Resolución N° 1.104 de fecha 3 noviembre de 2004 de la ex - SECRETARÍA DE ENERGÍA del ex – MINISTERIO DE PLANIFICACIÓN FEDERAL, INVERSIÓN PÚBLICA Y SERVICIOS, considerando el de mayor valor registrado en las bocas de expendio en la CIUDAD AUTÓNOMA DE BUENOS AIRES.

Según lo expuesto, la Disposición N° DI-2020-226-APN-SSPYA#MAGYP de fecha 10 de noviembre de 2020 de la SUBSECRETARÍA DE PESCA Y ACUICULTURA de la SECRETARÍA DE AGRICULTURA, GANADERÍA Y PESCA del MINISTERIO DE AGRICULTURA, GANADERÍA Y PESCA estableció el valor nominal en moneda de curso legal de las Unidades Pesca (UP). Además, se instruyó a la Dirección Nacional de Coordinación y Fiscalización Pesquera de la citada Subsecretaría a actualizar el 1° de abril y el 1° de octubre de cada año el valor de las Unidades Pesca (UP).

De esta manera, mediante la Disposición N° DI-2021-60-APN-SSPYA#MAGYP de fecha 7 de mayo de 2021 de la SUBSECRETARÍA DE PESCA Y ACUICULTURA de la SECRETARÍA DE AGRICULTURA, GANADERÍA Y PESCA del MINISTERIO DE AGRICULTURA, GANADERÍA Y PESCA se sustituyó el Artículo 5° de la Disposición N° 8 de fecha 29 de diciembre de 2009 de la SUBSECRETARÍA DE PESCA Y ACUICULTURA de la SECRETARÍA DE AGRICULTURA, GANADERÍA Y PESCA del entonces MINISTERIO DE AGRICULTURA, GANADERÍA Y PESCA previendo que la tasa de servicio para la emisión del CERTIFICADO DE CAPTURA LEGAL DE LA REPÚBLICA ARGENTINA, el DOCUMENTO DE CAPTURA DE DISSOSTICHUS, el DOCUMENTO DE EXPORTACIÓN DE DISSOSTICHUS, el CERTIFICADO DE CONTROL DE CARGA de la especie Corvina Rubia (*Micropogonias Furnieri*), el CERTIFICADO DE CONTROL DE CARGA para los recursos pesqueros detallados en el Anexo I de la Disposición N° 174 de fecha 14 de octubre de 2015 de la SUBSECRETARÍA DE PESCA Y ACUICULTURA de la SECRETARÍA DE AGRICULTURA, GANADERÍA Y PESCA del entonces MINISTERIO DE

Dirección Nacional de Coordinación y Fiscalización Pesquera – Subsecretaría de Pesca y Acuicultura – Secretaría de Agricultura, Ganadería y Pesca – Ministerio de Agricultura, Ganadería y

Pesca

IF-2021-113580462-APN-DNCYFP#MAGYP

AGRICULTURA, GANADERÍA Y PESCA, el CERTIFICADO DE CAPTURA LEGAL (CITES) y el CERTIFICADO DE ACREDITACIÓN DE ORIGEN LEGAL sea de TREINTA (30) Unidades Pesca.

Además, se estipuló que en caso de requerir la emisión conjunta del CERTIFICADO DE CAPTURA LEGAL DE LA REPÚBLICA ARGENTINA y el CERTIFICADO DE CONTROL DE CARGA para los recursos pesqueros detallados en el Anexo I de la Disposición N° 174 de fecha 14 de octubre de 2015 de la SUBSECRETARÍA DE PESCA Y ACUICULTURA de la SECRETARÍA DE AGRICULTURA, GANADERÍA Y PESCA del entonces MINISTERIO DE AGRICULTURA, GANADERÍA Y PESCA el valor para la tasa de emisión será de CUARENTA Y UN (41) Unidades Pesca (UP) en total por ambos certificados.

Para la emisión de los certificados aludidos, los operadores de comercio exterior generan una solicitud mediante la Plataforma de Trámites a Distancia (TAD). Al momento de finalizar con la solicitud, podrán adjuntar el Volante Electrónico de Pagos (VEP), así como el comprobante de transferencia bancaria ejecutada.

Al no ser el pago un requisito excluyente para la caratulación del Expediente Electrónico, previo a la emisión del certificado seleccionado, se garantizará que el pago haya sido debidamente acreditado.

Posteriormente, con ese listado se ingresa al Sistema de Gestión Documental Electrónica (GDE), se coloca el número de Expediente Electrónico, se selecciona 'VISUALIZAR' y se accede al detalle del documento identificado como 'COMPROBANTE DE PAGO', conforme se puede visualizar en la siguiente imagen:

IF-2021-113580462-APN-DNCYFP#MAGYP

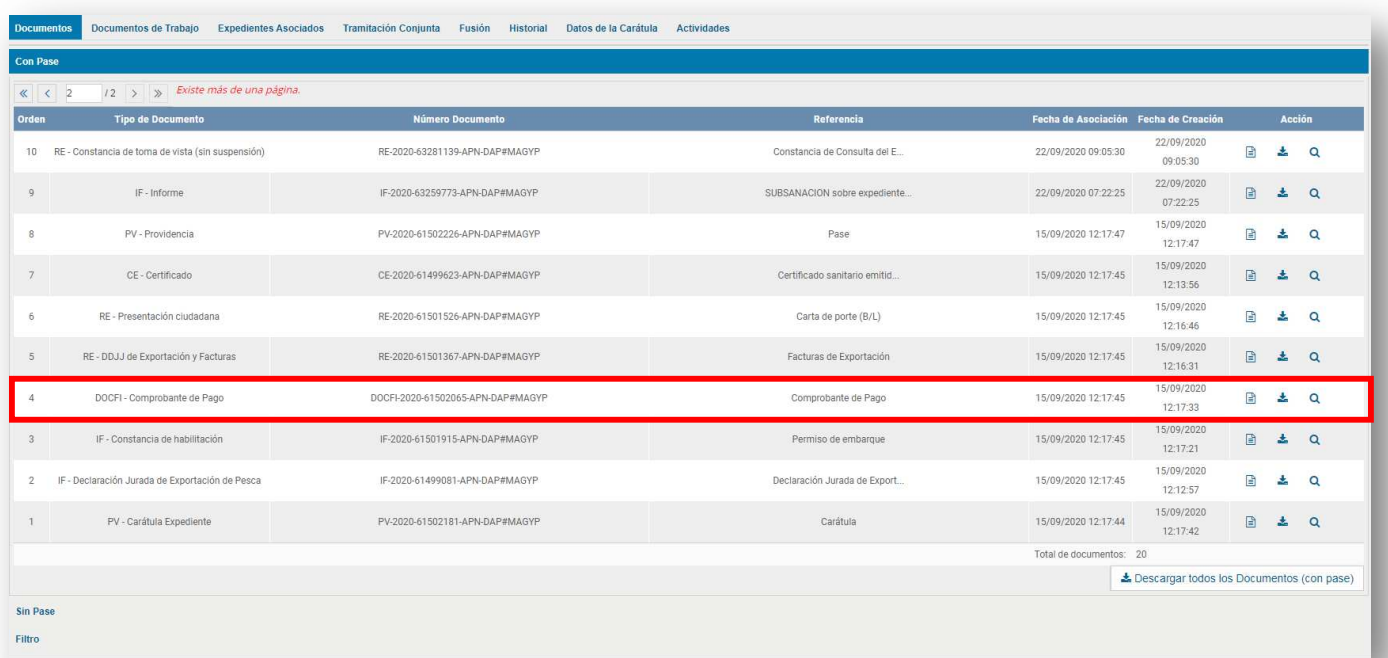

A continuación, se podrán obtener los siguientes datos:

- a) Número del Volante Electrónico de Pagos.
- b) Número de comprobante de transferencia bancaria.
- c) Fecha de pago.

En resumen, finalizada la registración, se verifican las anulaciones y se efectúan los reclamos pertinentes a los administrados y las administradas.

8. Verificación de pago de certificados

De igual modo en el que se ha realizado una actualización de las tasas de servicio aplicables para los respectivos trámites, el precitado acto administrativo ha establecido como primera medida que no se podrán realizar pagos a cuenta para la emisión de futuros certificados y, al mismo tiempo, aquellos saldos existentes y verificados que hayan sido imputados hasta el momento de la entrada en vigencia de la presente norma, serán implementados como saldos a favor para el pago de las tasas de servicio por la emisión de nuevos certificados. A los efectos de constatar su efectiva computación a favor de los administrados o las

Dirección Nacional de Coordinación y Fiscalización Pesquera – Subsecretaría de Pesca y Acuicultura – Secretaría de Agricultura, Ganadería y Pesca – Ministerio de Agricultura, Ganadería y

Pesca

IF-2021-113580462-APN-DNCYFP#MAGYP

administradas, se deberá acompañar la documentación que resulte suficientemente idónea para corroborar su validez.

Por otra parte, se consignó que el pago único de cualquiera de los certificados detallados se realizará por la totalidad de los certificados solicitados por los administrados o las administradas, el cual deberá ser efectuado seleccionando cualquier medio de pago habilitado por el Sistema de Recaudación Osiris, y será condición previa y obligatoria para la caratulación del Expediente Electrónico que se conforme para su tramitación.

En efecto, cuando se efectuase un pago por una suma de dinero inferior a la que correspondía realizar por la totalidad de los certificados solicitados, solamente se emitirán los certificados a los cuales se les pueda imputar la totalidad del saldo exigible. Por el contrario, cuando se efectuase un pago por una suma de dinero superior a la que correspondía realizar por la totalidad de los certificados solicitados, se emitirán la totalidad de los certificados solicitados pero no se imputará o se tendrá en consideración como saldo a cuenta para la expedición de futuros certificados.

IF-2021-113580462-APN-DNCYFP#MAGYP

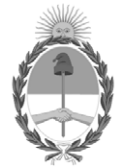

República Argentina - Poder Ejecutivo Nacional 2021 - Año de Homenaje al Premio Nobel de Medicina Dr. César Milstein

## **Hoja Adicional de Firmas Anexo**

Número: IF-2021-113580462-APN-DNCYFP#MAGYP

IF-2021-113580462-APN-DNCYFP#MAGYP<br>CIUDAD DE BUENOS AIRES<br>Martes 23 de Noviembre de 2021

**Referencia:** EX-2021-80358900- -APN-DGD#MAGYP

El documento fue importado por el sistema GEDO con un total de 45 pagina/s.

Digitally signed by Gestion Documental Electronica Date: 2021.11.23 16:06:59 -03:00

Julian Suarez Director Nacional Dirección Nacional de Coordinación y Fiscalización Pesquera Ministerio de Agricultura, Ganadería y Pesca